\* Certaines informations contenues dans ce mode d'emploi peuvent être différentes de celles affichées par votre téléphone en fonction de la version du logiciel installé et de votre fournisseur de services.

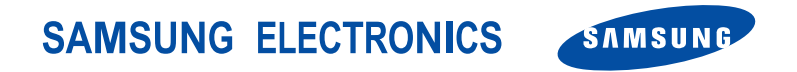

World Wide Webhttp://www.samsungmobile.com

Printed in Korea Code No.:GH68-07309AFrench. 06/2005. Rev 1.1

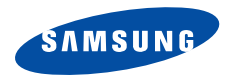

**SGH-E880Mode d'emploi**

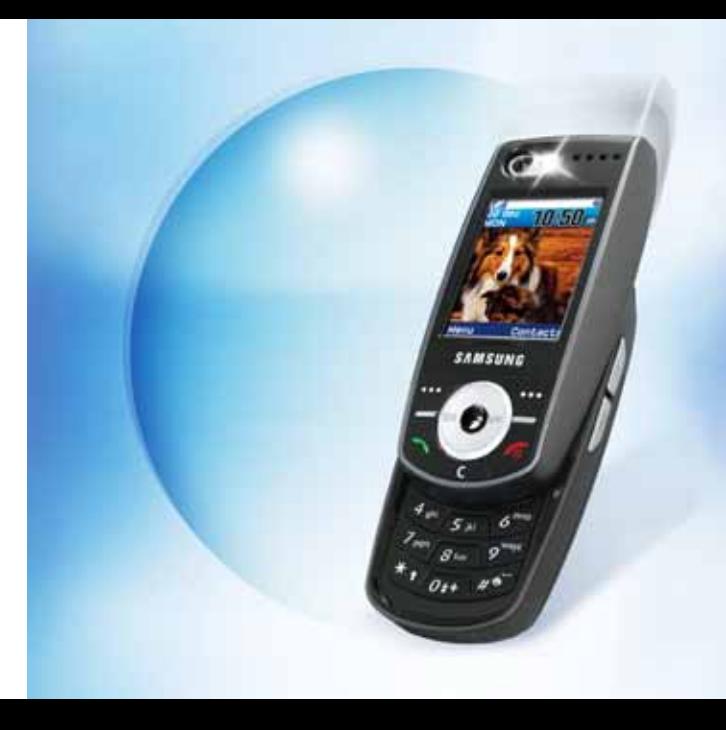

# <span id="page-2-0"></span>Consignes<br>de sécurité importantes

Avant de vous servir de votre téléphone ☑ mobile, lisez les consignes de sécurité suivantes, afin d'éviter toute utilisation dangereuse ou frauduleuse de votre téléphone.

#### **N'utilisez pas votre téléphone en conduisant.**

Garez votre véhicule avant d'utiliser un téléphone en prise directe.

#### **Eteignez votre téléphone lorsque vous effectuez le plein de votre véhicule.**

N'utilisez pas votre téléphone lorsque vous vous trouvez dans une station d'essence ou à proximité de produits combustibles ou chimiques.

#### **Eteignez votre téléphone en avion.**

Les téléphones mobiles peuvent engendrer des interférences. Leur utilisation en avion est interdite et dangereuse.

#### **Eteignez votre téléphone à proximité de tout équipement médical électronique.**

Eteignez votre téléphone à proximité d'équipements médicaux. Les équipements utilisés dans les hôpitaux et les unités de soins sont sensibles aux radiofréquences. Respectez la législation ou la réglementation en vigueur.

#### **Interférences**

Tous les téléphones mobiles peuvent être sujets à des interférences susceptibles d'affecter leurs performances.

#### **Réglementations spécifiques**

Respectez les réglementations spécifiques en vigueur à l'endroit où vous vous trouvez et éteignez toujours votre téléphone lorsque son utilisation est interdite ou lorsqu'il est susceptible de générer des interférences ou d'être une source de danger.

#### **Etanchéité**

Votre téléphone n'est pas étanche. Gardez-le au sec.

#### **Utilisation normale**

Utilisez votre téléphone comme un combiné classique (écouteur plaqué sur l'oreille). Evitez tout contact inutile avec l'antenne lorsque le téléphone est allumé.

#### **Appel d'urgence**

Composez le numéro d'urgence national, puis appuyez sur la touche  $\Box$ 

### **Ne laissez pas le téléphone à la portée des enfants en bas âge.**

Conservez le téléphone, ses pièces détachées et ses accessoires hors de portée des enfants.

#### **Accessoires et batteries**

Utilisez uniquement des accessoires et des batteries Samsung. L'emploi de tout accessoire non autorisé pourrait endommager votre téléphone et s'avérer dangereux.

- Le téléphone risque d'exploser si vous  $\overline{\mathbf{v}}$ remplacez la batterie par un modèle inapproprié.
	- Débarrassez-vous des batteries usagées en respectant les instructions du fabricant.

#### **Réparation**

Toute réparation de votre téléphone doit être effectuée par un technicien agréé.

Pour plus d'informations sur la sécurité, consultez la section « Informations relatives à la santé et à la sécurité » à la [page 100](#page-102-0).

# **Présentation de ce Guide**

Ce mode d'emploi fournit des instructions succinctes pour l'utilisation de votre téléphone. Pour vous familiariser avec ses principales fonctions, consultez les chapitres « [Mise en service](#page-9-0) » et « [Au-delà des](#page-17-0)  [fonctions téléphoniques](#page-17-0) ».

Voici les icônes utilisées dans ce mode d'emploi :

- Signale d'importantes remarques concernant la  $\overline{\mathbf{M}}$ sécurité ou les fonctionnalités du téléphone.
- $\blacktriangleright$  Indique que la page référencée contient des informations supplémentaires.
- $\rightarrow$  Indique que vous devez utiliser les touches de navigation pour atteindre l'option spécifiée et la sélectionner.
- Désigne une touche du téléphone. Par exemple,  $\lceil j \rceil$
- $\langle \rangle$  Indique une touche écran dont la fonction est affichée au bas de l'écran du téléphone. Par exemple, <**Menu**<sup>&</sup>gt;

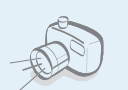

 **Appareil photo et caméscope** Pour photographier ou filmer, utilisez l'appareil photo.

# *Fonctions spéciales de votre téléphone*

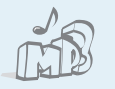

#### **Lecteur MP3**

Votre téléphone vous permet d'écouter des fichiers musicaux au format MP3.

#### **Bluetooth**

Votre téléphone envoie des photos, des images, des séquences vidéo et toutes données personnelles, et se connecte à d'autres appareils à l'aide de la technologie sans fil Bluetooth gratuite.

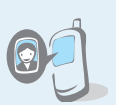

# **Photos de vos correspondants**

Sachez qui vous appelle en affichant la photo associée au numéro de vos contacts.

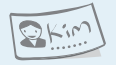

#### **Carte de visite**

Créez vos propres cartes de visite et utilisez-les chaque fois que vous vous présentez.

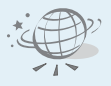

#### **Navigateur WAP**

Surfez en toute liberté sur le WAP, accédez à de nombreux services et recevez les dernières nouvelles.

 **MMS (Service de messages multimédia)** Envoyez et recevez des MMS contenant une combinaison de texte, d'images, de vidéos et de sons.

 **Email**

Envoyez et recevez des courriers électroniques avec pièces jointes (fichiers image, vidéo et audio).

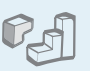

#### **Java**

Divertissez-vous avec les jeux Java™, fournis avec le téléphone et téléchargés.

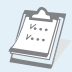

#### **Calendrier**

Organisez votre emploi du temps quotidien, hebdomadaire et mensuel.

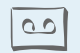

#### **Enregistreur vocal** Enregistrez des mémos ou des sons.

# *Sommaire*

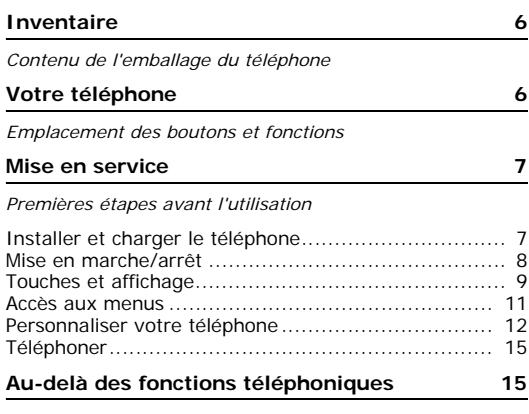

*[Appareil photo, musiques et autres fonctions spéciales](#page-17-3)*

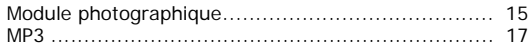

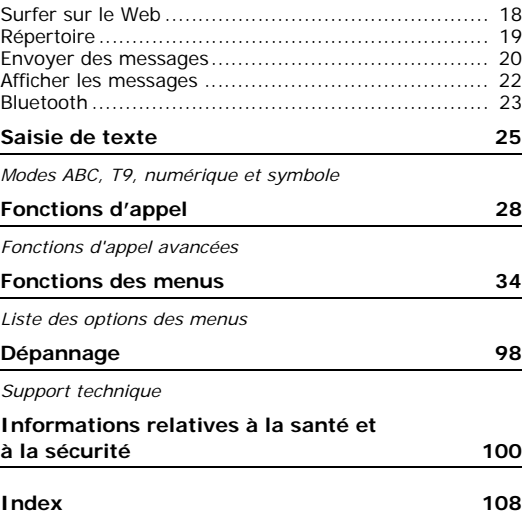

# *Présentation des fonctions*

Pour accéder au mode Menu, appuyez sur <**Menu**> en mode veille.

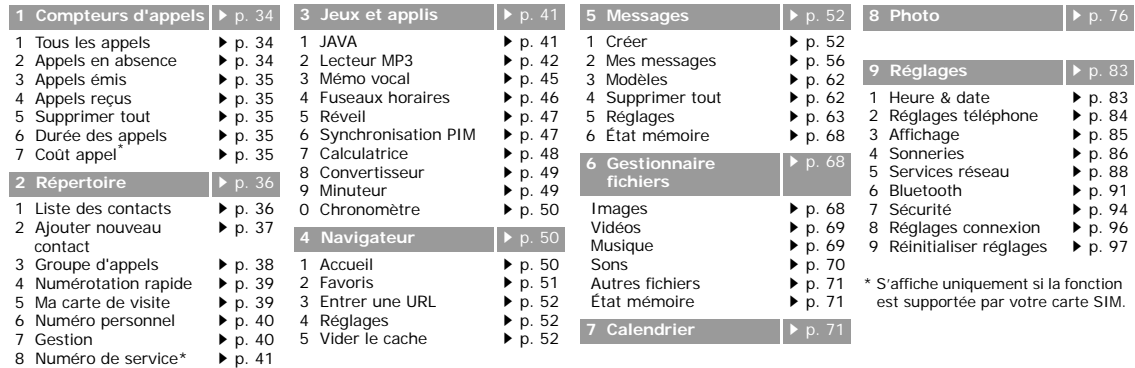

- 
- 

5

# <span id="page-8-0"></span>*Inventaire*

<span id="page-8-1"></span>*Contenu de l'emballage du téléphone*

# <span id="page-8-2"></span>*Votre téléphone*

<span id="page-8-3"></span>*Emplacement des boutons et fonctions*

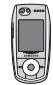

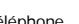

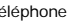

Téléphone Chargeur rapide

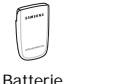

Mode d'emploi

Vous pouvez acquérir différents accessoires auprès de votre revendeur Samsung.

Les accessoires fournis avec votre  $\overline{\mathbf{v}}$  téléphone et ceux que vous trouverez chez votre revendeur Samsung peuvent différer selon votre pays ou votre opérateur.

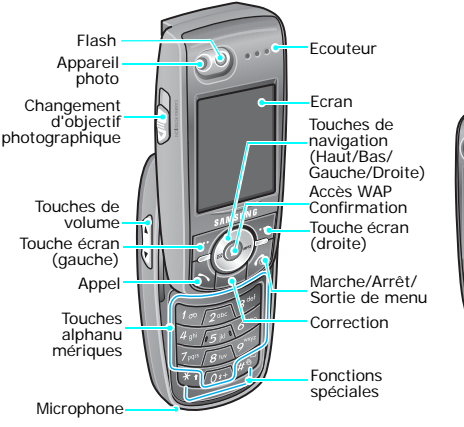

Touche **Photo** 

Prise kit piéton

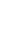

6

# <span id="page-9-1"></span><span id="page-9-0"></span>*Mise en service*

<span id="page-9-2"></span>*Premières étapes avant l'utilisation*

# **Carte SIM**

Lorsque vous vous abonnez à un réseau de téléphonie mobile, une carte SIM (Subscriber Identity Module) vous est remise. Elle permet de vous identifier et contient tous les détails de votre abonnement (code PIN, services disponibles en option, etc.).

# <span id="page-9-3"></span>**Installer et charger le téléphone**

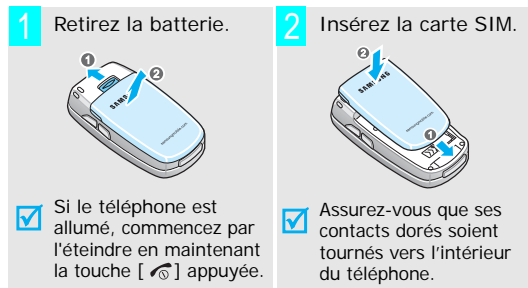

Installez la batterie.  $\begin{bmatrix} 1 \\ 1 \end{bmatrix}$  Branchez le chargeur rapide sur le téléphone. 34

 Branchez le chargeur sur une prise secteur standard.5

Le voyant situé sur le chargeur indique la progession de l'opération :

- Rouge : la batterie est en charge.
- Vert : la recharge est terminée.
- Orange : la batterie n'est pas branchée correctement ou la température est trop basse ou trop élevée.

# *Mise en service*

7

Lorsque la batterie est chargée entièrement **Mise en marche/arrêt** (voyant vert), débranchez le chargeur du secteur. 6

Débranchez le chargeur du téléphone.

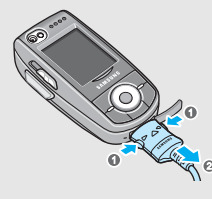

# **Voyant de faible charge**

Lorsque la batterie commence à être déchargée :

- •une tonalité d'avertissement retentit ;
- •un message d'avertissement s'affiche à l'écran ;
- •l'icône de batterie vide clignote.

Lorsque le niveau de charge de la batterie est vraiment insuffisant, le téléphone s'éteint automatiquement. Dans ce cas, rechargez la batterie.

<span id="page-10-0"></span>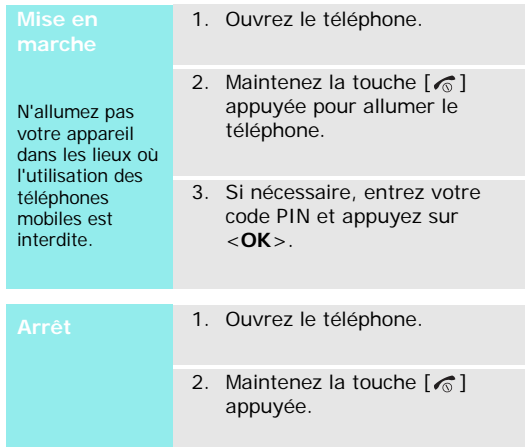

#### **Verrouillage du clavier**

Lorsque vous fermez le téléphone, cette fonction verrouille les touches apparentes afin de prévenir toute pression malencontreuse.

Pour déverrouiller le clavier, appuyez sur <**Déverr.**>, puis sur <**OK**>.

# <span id="page-11-0"></span>**Touches et affichage**

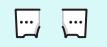

Exécutent les fonctions indiquées par la dernière ligne de l'écran.

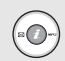

En mode veille,

- [Haut/Bas]: accès direct à vos menus favoris.  $\triangleright$  p. 84
- [Gauche] : **SMS**
- [Droite] : **Lecteur MP3** En mode menu, font défiler les différentes options.
- 

 $\sim$ 

En mode veille, lance le navigateur WAP (Wireless Application Protocol). En mode menu, sélectionne l'option en surbrillance.

Supprime les caractères affichés à l'écran.

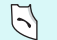

 $\langle \sigma \rangle$ 

Compose un numéro ou répond à un appel. En mode veille, récupère les derniers numéros composés, manqués ou reçus.

Coupe la communication. Maintenue enfoncée, allume et éteint le téléphone.

En mode menu, annule les données saisies et remet l'appareil en veille.

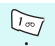

 $\sqrt{O*+}$ 

Permettent de saisir des chiffres, des lettres et certains caractères spéciaux.

- En mode veille, maintenez la touche [**1**] enfoncée pour accéder à votre messagerie vocale.
- Maintenez la touche [**0**] enfoncée pour entrer un préfixe international.

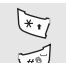

Permettent de saisir des caractères spéciaux. Pour activer ou désactiver le mode silencieux, maintenez la touche  $\lceil \# \rceil$  enfoncée.

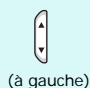

Règle le volume sonore du téléphone. En mode veille et avec le téléphone ouvert, règle le volume sonore du clavier. Avec le téléphone fermé, maintenez-la enfoncée pour allumer le rétroéclairage.

# *Mise en service*

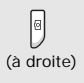

En mode veille, maintenez-la enfoncée pour allumer l'appareil photo. En mode capture, prend un cliché ou filme une séquence vidéo.

#### **Ecran**

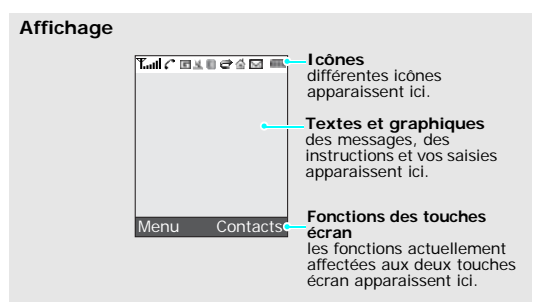

# **Icônes<sup>\*</sup> Puissance du signal reçu**

- Appel en cours
- Zone non couverte ĸ (appels impossibles)
- ≏ Alarme programmée
- $\bowtie$ Nouveau message
- 贸 Nouvel email
- 匝 Nouveau message vocal
- e Le renvoi d'appels est activé.
- 团 Bluetooth est actif.
- n Casque Bluetooth ou kit mains libres branché
- ₠ Synchronisation avec un ordinateur
- **R Réseau GPRS**

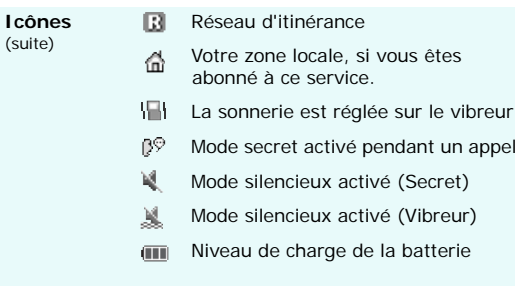

\* Les icônes qui apparaissent à l'écran peuvent varier en fonction de votre pays ou de votre opérateur téléphonique.

# <span id="page-13-0"></span>**Accès aux menus**

Le rôle des touches écran varie selon la fonctionnalité en cours d'utilisation. La dernière ligne de l'écran indique leur rôle actuel.

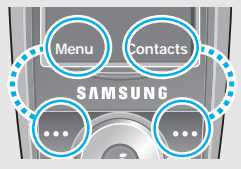

Appuyez sur la touche écran gauche pour accéder aux menus.

Dans le menu **Répertoire**, appuyez sur la touche écran droite pour accéder à la liste **Liste des contacts**.

## *Mise en service*

# 1. Appuyez sur la touche écran appropriée.

- 2. Utilisez les touches de navigation pour passer à l'option précédente ou suivante.
- 3. Appuyez sur <**Sélect.**> ou sur  $[i]$  pour valider la fonction affichée ou l'option en surbrillance.
- 4. Pour sortir, choisissez l'une des méthodes suivantes :
	- Appuyez sur <**Retour**<sup>&</sup>gt; pour passer au niveau supérieur.
	- Appuyez sur  $[\sqrt{\ }}$  pour revenir en mode veille.

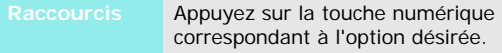

# **Sélectionner Personnaliser votre téléphone**

- <span id="page-14-0"></span>**Langue d'affichage**
- 1. En mode veille, appuyez sur <sup>&</sup>lt;**Menu**>, puis choisissez **Réglages** <sup>→</sup> **Réglages téléphone** <sup>→</sup> **Langue**.
- 2. Choisissez une langue.

**Mélodie de sonnerie**

- 1. En mode veille, appuyez sur <sup>&</sup>lt;**Menu**>, puis choisissez **Réglages** <sup>→</sup> **Sonneries** <sup>→</sup> **Appels entrants** <sup>→</sup> **Sonnerie**.
- 2. Sélectionnez une catégorie de sonneries.
- 3. Sélectionnez une mélodie de sonnerie.
- 4. Appuyez sur <**Enreg.**>.

#### **Fond d'écran du mode veille**

Vous pouvez choisir le fond d'écran de l'écran.

- 1. En mode veille, appuyez sur <sup>&</sup>lt;**Menu**>, puis choisissez **Réglages** → **Affichage** →**Fond d'écran**→ **Fond d'écran**.
- 2. Sélectionnez une catégorie d'images ou de vidéos.
- 3. Sélectionnez une image et appuyez sur <**Sélect.**> ou sélectionnez un clip vidéo et appuyez sur <**Ajouter**>.
- 4. Appuyez sur <**Enreg.**>.

**Couleur du mode menu** Vous pouvez modifier la couleur des éléments affichés, tels que les titres et les surbrillances.

- 1. En mode veille, appuyez sur <sup>&</sup>lt;**Menu**>, puis choisissez **Réglages** → **Affichage** →**Couleur des menus**.
- 2. Choisissez un modèle de couleur.

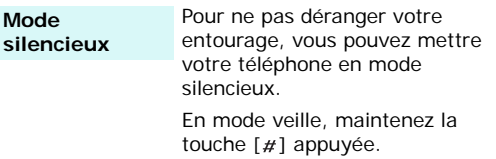

#### **Raccourcis des menus**

Les touches de navigation peuvent servir de raccourcis pour accéder à certains menus directement en mode veille.

Pour changer l'affectation d'un raccourci :

- 1. En mode veille, appuyez sur <sup>&</sup>lt;**Menu**>, puis choisissez **Réglages** <sup>→</sup> **Réglages téléphone** <sup>→</sup> **Raccourcis**.
- 2. Sélectionnez une touche.
- 3. Sélectionnez le menu à affecter à cette touche.

**Verrouillage du téléphone** Pour empêcher toute utilisation non autorisée de votre téléphone, vous pouvez lui attribuer un mot de passe.

- 1. En mode veille, appuyez sur <sup>&</sup>lt;**Menu**>, puis choisissez **Réglages** <sup>→</sup> **Sécurité** <sup>→</sup> **Changer mot de passe**.
- 2. Entrez le mot de passe défini par défaut : « 00000000 », puis appuyez sur <**OK**>.
- 3. Entrez un nouveau mot de passe de 4 à 8 chiffres, puis appuyez sur <**OK**>.
- 4. Entrez le nouveau mot de passe une deuxième fois, puis appuyez sur <**OK**>.
- 5. Sélectionnez **Verrouiller téléphone**.
- 6. Sélectionnez **Activé**.
- 7. Entrez le mot de passe, puis appuyez sur <**OK**>.

# <span id="page-17-1"></span>**Téléphoner**

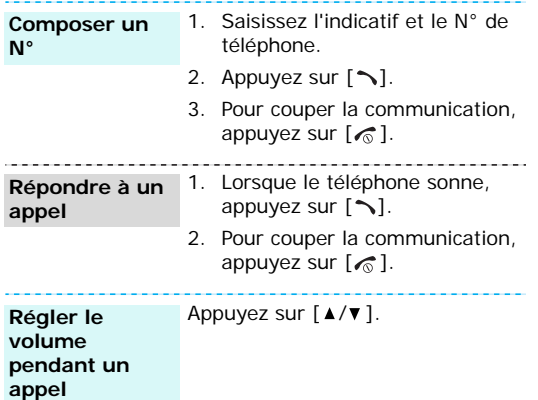

# <span id="page-17-2"></span><span id="page-17-0"></span>*Au-delà des fonctions téléphoniques*

<span id="page-17-3"></span>*Appareil photo, musiques et autres fonctions spéciales*

# <span id="page-17-4"></span>**Module photographique**

**Photographier**

- 1. Ouvrez le téléphone.
- 2. En mode veille, maintenez la touche [  $\textcircled{a}$ ] enfoncée pour allumer l'appareil photo.
- 3. Orientez l'objectif vers le sujet et réglez l'image.
- 4. Appuyez sur [  $\textcircled{a}$  ] pour déclencher la prise de photo. Le cliché est automatiquement enregistré.
- 5. Appuyez sur <**Retour**> pour revenir en mode capture.

# *Au-delà des fonctions téléphoniques*

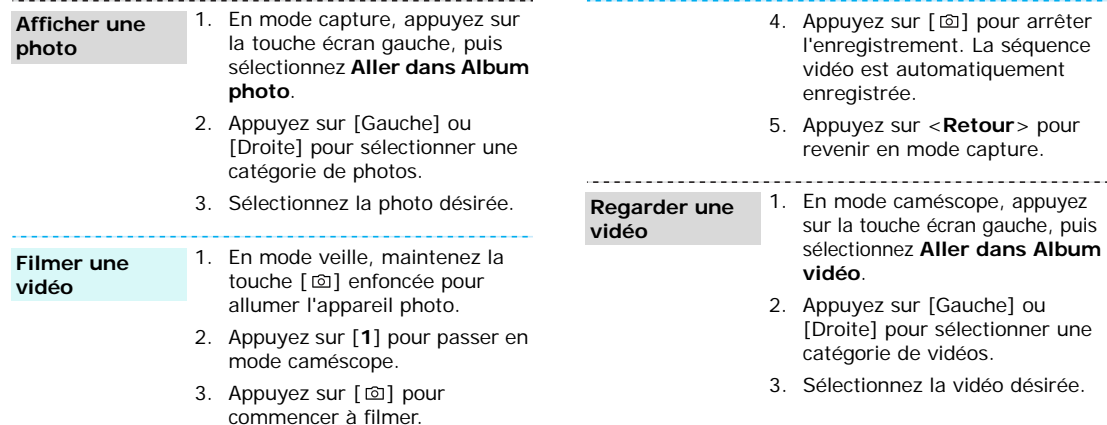

-----

# <span id="page-19-0"></span>**MP3**

**Copier des MP3 dans le téléphone**

Utilisez les méthodes suivantes :

- • Téléchargement via le WAP  $\blacktriangleright$  [p. 50](#page-52-1)
- Téléchargez depuis un ordinateur à l'aide du logiciel Samsung PC Studio. ▶ Guide de l'utilisateur Samsung PC Studio
- • Chargez des fichiers via Bluetooth.  $\triangleright$  [p. 94](#page-96-1)

**Créer une liste de lecture**

1. En mode veille, appuyez sur <**Menu**> et choisissez **Jeux et applis** → **Lecteur MP3**.

- 2. Appuyez sur <**Options**> et choisissez **Ajouter à la liste** →**Ajouter tout** ou **Ajouter des fichiers**.
- 3. Pour **Ajouter des fichiers**, sélectionnez les fichiers désirés, puis appuyez sur <**Sélect.**>. Recommencez l'opération à partir de l'étape 2.

# *Au-delà des fonctions téléphoniques*

#### **Ecouter un fichier MP3**

- 1. Dans l'écran Lecteur MP3, appuyez sur  $\lceil \mathbf{\hat{z}} \rceil$ .
- 2. Pendant l'écoute, utilisez les touches suivantes :
	- • $[i]$  : met en pause/reprend après une pause.
	- • [Gauche] : revient au morceau précédent.
	- • [Droite] : passe au morceau suivant.
	- • [Haut] : ouvre la liste de lecture.
	- • [Bas] : interrompt la lecture.
	- • $\lceil \blacktriangle / \blacktriangledown \rceil$  : règle le volume d'écoute.

# <span id="page-20-0"></span>**Surfer sur le Web**

Grâce au navigateur WAP (Wireless Application Protocol) intégré, vous pouvez aisément naviguer sur le WAP, bénéficier de nombreux services et d'informations en temps réel et profiter du téléchargement de contenus Web.

En mode veille, appuyez sur  $[i]$ . **Lancer le navigateur**

- •**Fonctionnementdu navigateur WAP**
- Pour parcourir les éléments du navigateur, utilisez les touches [Haut] et [Bas].
- Pour sélectionner un élément, appuyez sur <**Options**> et choisissez **Sélectionner**.
- Pour revenir à la page précédente, appuyez sur <sup>&</sup>lt;**Options**> et choisissez **Retour**.
- Pour accéder aux options du navigateur, appuyez sur <**Menu**>.

# <span id="page-21-0"></span>**Répertoire**

#### **Ajouter un contact**

#### Dans la mémoire du téléphone :

- 1. En mode veille, entrez le numéro de téléphone et appuyez sur <**Options**>.
- 2. Sélectionnez **Enregistrer n° dans → Téléphone →** un type de numéro.
- 3. Renseignez les coordonnées : Prénom, Nom, Mobile, Domicile, Bureau, Fax, Autre, Email, Photo appelant, Sonnerie, Groupe d'appels et Mémo.
- 4. Appuyez sur <**Enreg.**> pour enregistrer ce contact.

#### Dans la carte SIM :

- 1. En mode veille, entrez le numéro de téléphone et appuyez sur <**Options**>.
- 2. Sélectionnez **Enregistrer n° dans**→ **SIM**.
- 3. Entrez un nom.
- 4. Appuyez sur <**Enreg.**> pour enregistrer ce contact.

**Rechercher un contact**

- 1. En mode veille, appuyez sur <**Contacts**>.
- 2. Sélectionnez une entrée.
- 3. Sélectionnez un numéro et appuyez sur  $[\n\hat{\phantom{a}}\]$  pour le composer ou sur <**Options**<sup>&</sup>gt; pour accéder aux autres fonctions.

# *Au-delà des fonctions téléphoniques*

**Créer et envoyer une carte de visite**

- 1. En mode veille, appuyez sur <sup>&</sup>lt;**Menu**>, puis choisissez **Répertoire** → **Ma carte de visite**.
- 2. Renseignez vos coordonnées personnelles.
- 3. Appuyez sur  $[i]$  pour enregistrer la carte de visite.
- 4. Pour envoyer la carte de visite à d'autres personnes, appuyez sur <**Options**> et choisissez **Envoyer** → **par SMS**/**MMS**/ **Email**/**Bluetooth**.

# <span id="page-22-0"></span>**Envoyer des messages**

- 1. En mode veille, appuyez sur **Envoyer un SMS**
	- <sup>&</sup>lt;**Menu**>, puis choisissez **Messages** <sup>→</sup> **Créer** <sup>→</sup> **SMS**.
	- 2. Rédigez le texte du message.
	- 3. Appuyez sur <**Options**>, puis choisissez **Enreg. + envoi** ou **Envoyer**.
	- 4. Entrez les numéros des destinataires.
	- 5. Appuyez sur  $[i]$  pour envoyer le message.

# **Envoyer un MMS**

- 1. En mode veille, appuyez sur <sup>&</sup>lt;**Menu**>, puis choisissez **Messages** <sup>→</sup> **Créer** <sup>→</sup> **MMS**.
- 2. Sélectionnez **Objet**.
- 3. Entrez l'objet du message, puis appuyez sur  $[i]$ .

4. Sélectionnez **Image et vidéo** ou **Sons**, puis ajoutez un fichier multimédia.

Pour **Image et vidéo**, choisissez **Ajouter image** ou **Ajouter une vidéo**.

Pour **Sons**, sélectionnez **Ajouter son**.

- 5. Sélectionnez **Messages**.
- 6. Rédigez le texte du message, puis appuyez sur  $[i]$ .
- 7. Appuyez sur <**Options**>, puis choisissez **Envoyer**.
- 8. Entrez les numéros des destinataires.
- 9. Appuyez sur  $\left[ \mathbf{\vec{t}} \right]$  pour envoyer le message.

# **Envoyer un email**

- 1. En mode veille, appuyez sur <sup>&</sup>lt;**Menu**>, puis choisissez **Messages** → **Créer** → **Email**.
- 2. Sélectionnez **Objet**.
- 3. Entrez l'objet de l'email, puis appuyez sur  $[i]$ .
- 4. Sélectionnez **Messages**.
- 5. Entrez le texte de l'email, puis appuyez sur  $[i]$ .
- 6. Sélectionnez **Fichier joint**.
- 7. Ajoutez des fichiers image, vidéo, musique ou audio.
- 8. Appuyez sur <**Options**>, puis choisissez **Envoyer**.
- 9. Entrez des adresses électroniques.
- 10. Appuyez sur  $\left[ \mathbf{\vec{z}} \right]$  pour envoyer le message.

# *Au-delà des fonctions téléphoniques*

# <span id="page-24-0"></span>**Afficher les messages**

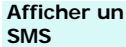

Lorsqu'une notification de réception apparaît :

- 1. Appuyez sur <**Affich**>.
- 2. Sélectionnez un message dans la boîte de réception.

#### Depuis la boîte de réception :

- 1. En mode veille, appuyez sur <sup>&</sup>lt;**Menu**>, puis choisissez **Messages** <sup>→</sup> **Mes messages** → **Boîte de réception**.
- 2. Sélectionnez un message.

#### **Afficher un MMS**

Lorsqu'une notification de réception apparaît :

- 1. Appuyez sur <**Affich**>.
- 2. Appuyez sur <**Options**>, puis choisissez **Récupérer**.
- 3. Sélectionnez un message dans la boîte de réception.

## Depuis la boîte de réception :

- 1. En mode veille, appuyez sur <sup>&</sup>lt;**Menu**>, puis choisissez **Messages** <sup>→</sup> **Mes messages** → **Boîte de réception**.
- 2. Sélectionnez un message.

#### **Afficher un email**

- 1. En mode veille, appuyez sur <sup>&</sup>lt;**Menu**>, puis choisissez **Messages**<sup>→</sup> **Mes messages** →**Boîte des emails**.
- 2. Sélectionnez un compte.
- 3. Appuyez sur <**Oui**> lorsque la mention **Vérifier les nouveaux emails** apparaît pour vous proposer de récupérer un email ou un en-tête.
- 4. Sélectionnez un email ou un en-tête.
- 5. Si vous avez choisi un en-tête, appuyez sur <**Options**>, puis choisissez **Récupérer**.

# <span id="page-25-0"></span>**Bluetooth**

Votre téléphone est équipé de la technologie Bluetooth qui permet de le connecter à d'autres périphériques Bluetooth sans aucun branchement physique. Grâce à cette fonctionnalité, vous pouvez échanger du contenu avec d'autres appareils, téléphoner en gardant les mains libres et contrôler votre téléphone à distance.

# **Activer Bluetooth**

En mode veille, appuyez sur <sup>&</sup>lt;**Menu**>, puis choisissez **Réglages** → **Bluetooth** → **Activer** → **Activé**.

# *Au-delà des fonctions téléphoniques*

**Rechercher un périphérique Bluetooth et s'y connecter**

- 1. En mode veille, appuyez sur <sup>&</sup>lt;**Menu**>, puis choisissez **Réglages** <sup>→</sup> **Bluetooth** <sup>→</sup> **Mes périphériques** <sup>→</sup> **Rechercher nouveau périphérique**.
- 2. Sélectionnez un périphérique.
- 3. Entrez le code PIN Bluetooth du téléphone ou celui de l'autre périphérique, le cas échéant, puis appuyez sur <**OK**>.

Lorsque l'utilisateur de l'autre périphérique entre le même code, l'association des deux appareils est effective.

# **Envoyer des données**

1. Accédez à une application.

- 2. Faites défiler l'écran jusqu'à l'élément désiré.
- 3. Appuyez sur <**Options**>, puis choisissez **Envoyer** <sup>→</sup>**par Bluetooth**.
- 4. Sélectionnez un périphérique.
- 5. Si nécessaire, entrez votre code PIN Bluetooth, puis appuyez sur <**OK**>.

#### **Recevoir des données**

Pour ce faire, la fonction Bluetooth de votre téléphone doit être active.

Si nécessaire, appuyez sur <**Oui**<sup>&</sup>gt; pour confirmer la réception.

# <span id="page-27-0"></span>*Saisie de texte*

#### <span id="page-27-1"></span>*Modes ABC, T9, numérique et symbole*

Vous pouvez saisir du texte pour certaines fonctions comme la messagerie, le Répertoire ou le Calendrier, à l'aide des modes ABC, T9, numérique et symbole.

# **Changer de mode de saisie**

L'indicateur de mode de saisie apparaît dès que le curseur est dans un champ de texte.

- Maintenez la touche [\*] enfoncée pour basculer entre les modes T9 et ABC. Selon votre pays, vous aurez peut-être accès à un mode de saisie spécifique à votre langue.
- Pour changer la casse ou passer en mode numérique, appuyez sur  $[\ast]$ .
- Maintenez la touche  $[\#]$  enfoncée pour passer en mode symbole.

# **Mode ABC**

Appuyez sur la touche appropriée jusqu'à ce que le caractère désiré apparaisse à l'écran.

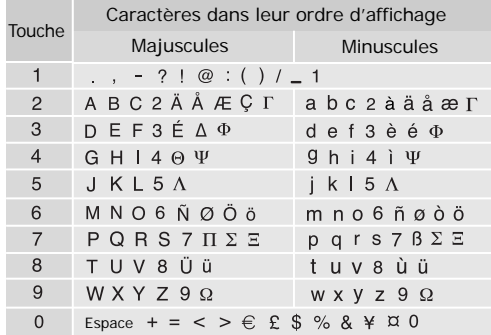

*Saisie de texte*

# **Astuces pour le mode ABC**

- Pour saisir deux fois la même lettre ou une lettre différente de la même touche, attendez que le curseur se déplace automatiquement d'un cran vers la droite ou appuyez sur la touche [Droite]. Entrez ensuite la lettre suivante.
- •Pour insérer un espace, appuyez sur  $[#]$ .
- • Pour déplacer le curseur, utilisez les touches de navigation.
- • Pour supprimer des caractères un par un, appuyez sur [**C**]. Maintenez la touche [**C**] appuyée pour effacer toute votre saisie.

# **Mode T9**

La saisie de texte assistée (mode T9) permet d'entrer des mots très facilement en un minimum de pressions de touches.

# **Saisir un mot en mode T9**

1. Pour commencer à saisir un mot, appuyez sur les touches [**2**] à [**9**]. Appuyez une fois sur chaque touche pour entrer chaque lettre.

Par exemple, pour saisir « Salut » en mode T9, appuyez sur [**7**], [**2**], [**5**], [**8**] et [**8**].

Chaque fois que vous appuyez sur une touche, le mode T9 anticipe le mot que vous saisissez.

- 2. Entrez le mot en entier avant de modifier ou de supprimer un caractère quelconque.
- 3. Lorsque le mot s'affiche correctement, passez à l'étape 4. Dans le cas contraire, appuyez sur [**0**] pour afficher d'autres propositions correspondant aux touches pressées.

Par exemple, les mots « Du » et « Et » utilisent les touches [**3**] et [**8**].

4. Pour insérer un espace et entrer le mot suivant, appuyez sur  $\lceil \# \rceil$ .

#### **Astuces pour le mode T9**

- Pour saisir des points ou des apostrophes automatiquement, appuyez sur [**1**].
- •Pour insérer un espace, appuyez sur  $[#]$ .
- • Pour déplacer le curseur, utilisez les touches de navigation.
- Pour supprimer des caractères un par un, appuyez sur [ **C**]. Maintenez la touche [ **C**] appuyée pour effacer toute votre saisie.

#### **Ajouter un mot au dictionnaire T9**

Cette fonction n'est pas disponible dans toutes les langues.

- 1. Saisissez le mot à ajouter.
- 2. Appuyez sur [ **0**] pour afficher d'autres propositions correspondant aux touches pressées. Lorsque toutes les possibilités sont épuisées, l'option **Ajouter** apparaît en bas de l'écran.
- 3. Appuyez sur <**Ajouter**>.
- 4. Entrez le mot désiré à l'aide du mode ABC, puis appuyez sur <**OK**>.

# **Mode numérique**

Ce mode permet d'entrer des chiffres.

Appuyez sur les touches correspondant aux chiffres souhaités.

# **Mode symbole**

Le mode symbole permet d'insérer des caractères spéciaux.

Maintenez la touche  $\lceil \frac{\mu}{2} \rceil$  enfoncée pour passer en mode symbole.

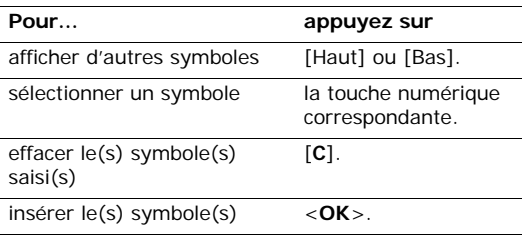

# <span id="page-30-0"></span>*Fonctions d'appel*

<span id="page-30-1"></span>*Fonctions d'appel avancées*

# **Téléphoner**

- 1. En mode veille, saisissez le numéro de téléphone désiré.
- 2. Appuyez sur  $[\n\hat{\ }]$ .
- Appuyez sur [**C**] pour effacer le dernier chiffre ou ☑ maintenez cette touche appuyée pour effacer tout l'affichage. Au besoin, vous pouvez déplacer le curseur pour corriger un chiffre incorrect.

# **Téléphoner à l'étranger**

- 1. En mode veille, maintenez la touche [**0**] appuyée. Le symbole **+** apparaît.
- 2. Saisissez l'indicatif du pays et le numéro de téléphone désiré, puis appuyez sur  $[\n\hat{\ }]$ .

# **Rappeler des numéros récents**

1. En mode veille, appuyez sur  $\lceil \searrow \rceil$  pour afficher la liste des derniers numéros utilisés.

2. Naviguez jusqu'au numéro désiré, puis appuyez sur  $[\n\bigtriangleup]$ .

# **Composer un numéro du Répertoire**

Dès qu'un numéro est stocké dans le répertoire, vous pouvez le composer en le sélectionnant. ▶ [p. 36](#page-38-2)

Vous pouvez également attribuer des touches numériques aux numéros fréquemment utilisés à l'aide de la fonction Numérotation rapide. ▶ [p. 39](#page-41-2)

# **Composer un numéro stocké dans la carte SIM**

- 1. En mode veille, entrez le numéro d'emplacement du numéro à composer, puis appuyez sur  $[#]$ .
- 2. Pour faire défiler les autres numéros, appuyez sur [Gauche] ou [Droite].
- 3. Pour composer le numéro désiré, appuyez sur  $\leq$ **Appeler**  $>$  ou sur  $[\n\infty]$ .

# **Mettre fin à la communication**

Fermez le téléphone ou appuyez sur  $\lceil \sqrt{6} \rceil$ .

# **Répondre à un appel**

Lorsqu'un correspondant vous appelle, la sonnerie retentit et l'image d'appel entrant s'affiche à l'écran.

Appuyez sur  $[\n\bigtriangleup]$  ou sur <**Accept.**> pour décrocher.

# **Astuces pour décrocher**

- • Si vous avez activé l'option **Toutes touches** du menu **Autres réglages**, vous pouvez appuyer sur <sup>n</sup>'importe quelle touche pour décrocher, sauf sur [ **©**] et sur <**Refuser**>. ▶ [p. 85](#page-87-1)
- •Appuyez sur <**Refuser**> ou sur [  $\textcircled{}$  ] pour refuser un appel.
- •Maintenez la touche [ ▲ / ▼ ] appuyée pour couper la sonnerie.

# **Afficher les appels en absence**

Le nombre d'appels survenus en votre absence est affiché à l'écran.

1. Appuyez sur <**Affich**>.

- 2. Au besoin, faites défiler les appels manqués.
- 3. Pour composer le numéro désiré, appuyez sur  $[\n\bigwedge]$ .

# **Kit piéton**

Le kit piéton permet de téléphoner sans tenir l'appareil.

Branchez l'oreillette dans la prise située sur le côté droit du téléphone.

Les boutons du kit piéton fonctionnent comme suit :

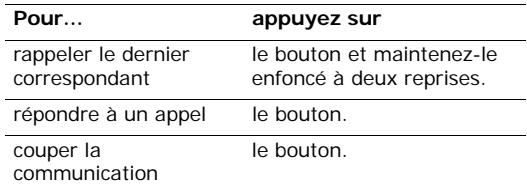

*Fonctions d'appel*

# **Options pendant un appel**

Pendant un appel, un certain nombre de fonctions sont disponibles.

# **Régler le volume pendant un appel**

Pour ajuster le niveau sonore de l'écouteur pendant un appel, appuyez sur  $[$   $\blacktriangle$  / $\blacktriangledown$  ].

Appuyez sur  $\lceil \blacktriangle \rceil$  pour augmenter le volume et sur  $\lceil \blacktriangledown \rceil$ pour le diminuer.

# **Mettre/récupérer un appel en attente**

Pour mettre un appel en attente ou le récupérer, appuyez sur <**Attente**> ou sur <**Retour ligne**>.

# **Passer un deuxième appel**

Si votre réseau le permet, vous pouvez appeler deux personnes en même temps.

- 1. Pour mettre le premier appel en attente, appuyez sur <**Attente**>.
- 2. Appelez le second correspondant en suivant la procédure habituelle.
- 3. Pour basculer d'un appel à l'autre, appuyez sur <sup>&</sup>lt;**Échange**>.
- 4. Pour mettre fin à l'appel en attente, appuyez sur <sup>&</sup>lt;**Options**> et sélectionnez **Fin attente**.
- 5. Pour couper la communication en cours, appuyez sur  $\lceil \mathcal{A} \rceil$ .

# **Prendre un deuxième appel**

Vous pouvez prendre un deuxième appel lorsque vous êtes déjà en ligne si votre réseau le permet et si vous avez activé la fonction Signal d'appel.  $\triangleright$  [p. 89](#page-91-0)

- 1. Appuyez sur [ ) pour décrocher. Le premier correspondant est automatiquement mis en attente.
- 2. Pour basculer d'un appel à l'autre, appuyez sur <sup>&</sup>lt;**Échange**>.
- 3. Pour mettre fin à l'appel en attente, appuyez sur <sup>&</sup>lt;**Options**> et sélectionnez **Fin attente**.
- 4. Pour couper la communication en cours, appuyez sur  $\lceil \sqrt{2} \rceil$ .

# **Transfert d'appel**

Vous pouvez transférer l'appel en cours à un correspondant en attente, si votre réseau le permet. Grâce à cette option, vos deux correspondants peuvent communiquer entre eux, sans vous.

Appuyez sur <**Options**> et sélectionnez **Transférer**.

## **Utiliser un haut-parleur externe**

Un haut-parleur externe, en option, vous permet de téléphoner en maintenant l'appareil à une certaine distance. Pour commencez, branchez le haut-parleur sur le téléphone.

# **Kit piéton Bluetooth**

Le kit piéton Bluetooth en option vous permet de téléphoner sans tenir l'appareil contre votre oreille. Pour ce faire, vous devez commencer par enregistrer le kit piéton et le connecter au téléphone. ▶ [p. 91](#page-93-1)

Appuyez sur <**Options**> et sélectionnez **Basculer sur le kit piéton** ou **Basculer sur le téléphone**.

# **Options des menus**

Vous pouvez accéder au mode menu pour exploiter toutes les fonctions de votre téléphone.

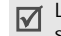

Lorsque vous êtes en ligne, certaines fonctions ne sont pas disponibles.

Appuyez sur <**Options**> et sélectionnez **Menu**.

# **Désactiver le micro** (mode secret)

Vous pouvez désactiver momentanément le micro du téléphone afin que votre correspondant ne puisse plus vous entendre.

Appuyez sur <**Options**> et sélectionnez **Secret** ou **Normal**.

#### **Activer ou désactiver les tonalités du clavier**

Vous pouvez activer ou désactiver les tonalités émises par le clavier.

*Fonctions d'appel*

Appuyez sur <**Options**> et sélectionnez **DTMF NON** ou **DTMF OUI**.

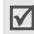

Pour communiquer avec certains répondeurs ou systèmes téléphoniques informatisés, l'option **DTMF OUI** doit être activée.

# **Envoyer des tonalités DTMF**

Les tonalités DTMF (Dual Tone Multi-Frequency) sont utilisées pour la numérotation par fréquences vocales.

Vous pouvez envoyer une séquence de tonalités DTMF après la saisie de la totalité du numéro à envoyer ou sa récupération dans le répertoire. Cette fonction facilite la saisie d'un mot de passe ou d'un numéro de compte lors d'un appel à un système automatisé, tel qu'un service bancaire téléphonique.

- 1. Une fois connecté au système du service distant, appuyez sur <**Options**> et sélectionnez **Envoi DTMF**.
- 2. Saisissez le numéro à envoyer, puis appuyez sur <**OK**>.

# **Répertoire**

Le menu **Répertoire** vous permet de localiser et de stocker les coordonnées de vos contacts.  $\blacktriangleright$  [p. 36](#page-38-3)

Appuyez sur <**Options**> et sélectionnez **Répertoire**.

# **Services SIM**

Le menu **SIM services** est disponible si votre téléphone est équipé d'une carte SIM. Cette carte SIM vous permet d'accéder à des services supplémentaires (informations, météo, résultats sportifs, loisirs et guidage).

Pour plus d'informations, consultez la documentation de votre carte SIM ou contactez votre opérateur.

# **Appel en conférence**

Cette fonction permet à six personnes de participer simultanément à une conversation sous forme de conférence interactive.

Votre opérateur doit prendre en charge l'appel en conférence pour que cette fonction soit disponible.

## **Utiliser l'appel en conférence**

- 1. Appelez le premier participant.
- 2. Appelez le second participant. Le premier est automatiquement mis en attente.
- 3. Appuyez sur <**Options**> et sélectionnez **Ajouter**. Le premier participant rejoint la conférence.
- 4. Au besoin, appelez un autre correspondant ou répondez à un appel entrant.
- 5. Appuyez sur <**Options**> et sélectionnez **Ajouter**.
- 6. Si nécessaire, répétez les étapes 4 et 5.

# **Converser en privé avec un seul participant**

- 1. Appuyez sur <**Options**> et choisissez **Appel séparé**.
- 2. Sélectionnez un nom ou un numéro dans la liste des participants.

Vous pouvez maintenant dialoguer en privé avec cette personne, tandis que les autres participants poursuivent la conférence.

3. Pour revenir à l'appel en conférence, appuyez sur <sup>&</sup>lt;**Options**> et choisissez **Ajouter**.

# **Retirer un participant**

- 1. Appuyez sur <**Options**> et sélectionnez **Retirer**.
- 2. Sélectionnez un nom ou un numéro dans la liste des participants.

Le participant est retiré de l'appel en conférence, qui se poursuit avec les autres correspondants.

3. Pour mettre fin à l'appel en conférence, fermez le téléphone ou appuyez sur  $\lceil \sqrt{\frac{2}{n}} \rceil$ .
*Liste des options des menus*

# **Compteurs d'appels** *(Menu 1)*

Ce menu vous permet de consulter les appels manqués, composés ou reçus, ainsi que la durée et le coût de vos appels.

Pour y accéder, appuyez sur <**Menu**> en mode veille et sélectionnez **Compteurs d'appels**.

# **Tous les appels** *(Menu 1.1)*

Ce menu présente les derniers appels composés, manqués ou reçus.

# **Consulter un compteur d'appels**

- 1. Appuyez sur [Gauche] ou [Droite] pour sélectionner un type d'appels.
- 2. Appuyez sur [Haut] et [Bas] pour parcourir la liste.
- 3. Appuyez sur  $[i]$  pour afficher les détails d'un appel ou sur  $[\n\bigtriangleup]$  pour composer un numéro.

# **Options des compteurs d'appels**

Dans la liste des appels, appuyez sur <**Options**> pour accéder aux fonctions suivantes :

- **Détails** : affiche des renseignements sur l'appel sélectionné.
- **Coller** : permet de modifier le numéro de téléphone.
- **Enregistrer n° dans** : stocke le numéro dans le répertoire.
- **Envoyer message** : permet d'envoyer un SMS ou un MMS.
- • **Supprimer** : supprime l'enregistrement ou tous les enregistrements de l'appel sélectionné.

# **Appels en absence** *(Menu 1.2)*

Ce menu permet d'afficher les derniers appels auxquels vous n'avez pas répondu.

## **Appels émis** *(Menu 1.3)*

Ce menu permet d'afficher les derniers numéros que vous avez composés.

## **Appels reçus** *(Menu 1.4)*

Ce menu permet d'afficher les numéros des dernières personnes qui vous ont appelé.

## **Supprimer tout** *(Menu 1.5)*

Ce menu permet de supprimer le contenu des compteurs de chaque type d'appels.

- 1. Appuyez sur  $\left[ \mathbf{\vec{i}} \right]$  pour cocher le(s) type(s) d'appels à effacer.
- 2. Appuyez sur <**Suppr.**>.
- 3. Appuyez sur <**Oui**> pour confirmer la suppression.

## **Durée des appels** *(Menu 1.6)*

Ce menu permet d'afficher la durée des appels passés et reçus. La durée réelle facturée par votre opérateur peut varier.

- **Durée dernier appel** : affiche la durée de votre dernier appel.
- **Total émis** : affiche la durée totale de tous vos appels émis.
- **Total reçus** : affiche la durée totale de tous les appels reçus.

Pour remettre les compteurs de durée des appels à zéro, appuyez sur <**Réinit.**>. Pour cette opération, le mot de passe du téléphone est nécessaire.

Le mot de passe est initialement réglé sur

**00000000**, mais vous pouvez le modifier. ▶ [p. 95](#page-97-0)

### **Coût appel** *(Menu 1.7)*

Cette fonction réseau permet de connaître le coût de vos appels. Elle n'est disponible que si elle est supportée par votre carte SIM et n'est pas destinée à la facturation de vos communications.

 **Coût dernier appel** : présente le coût de votre dernier appel.

- **Coût total** : affiche le coût total de tous vos appels. Si le coût total dépasse le montant maximum choisi dans l'option **Régler coût maximal**, vous devez réinitialiser le compteur avant de pouvoir téléphoner de nouveau.
- **Coût maximal** : affiche le montant choisi dans l'option **Régler coût maximal**.
- • **Réinitialiser compteurs** : remet les compteurs de coûts à zéro. Vous devez saisir votre code PIN2 pour effectuer cette opération.
- • **Régler coût maximal** : définit le montant que vos communications ne doivent pas dépasser. Vous devez saisir votre code PIN2 pour effectuer cette opération.
- • **Prix/unité** : définit le prix de l'unité téléphonique utilisé lors du calcul du coût des appels. Vous devez saisir votre code PIN2 pour effectuer cette opération.

# **Répertoire** *(Menu 2)*

Vous pouvez enregistrer des numéros dans les mémoires de la carte SIM et du téléphone. Bien que distinctes, les mémoires de la carte SIM et du téléphone sont utilisées conjointement en une seule entité appelée Répertoire.

Pour accéder à ce menu, appuyez sur <**Menu**> en mode veille et sélectionnez **Répertoire**.

## **Liste des contacts** *(Menu 2.1)*

Ce menu permet de rechercher des numéros dans le répertoire.

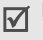

Pour accéder rapidement à ce menu, appuyez sur <**Contacts**> en mode veille.

### **Rechercher une entrée**

- 1. Entrez les premières lettres du nom recherché.
- 2. Sélectionnez le nom désiré dans la liste.
- 3. Appuyez sur [ ) pour composer le numéro ou sur <sup>&</sup>lt;**Options**> pour accéder aux fonctions du répertoire.

### **Options du répertoire**

Dans la liste des contacts ou les détails d'un contact, appuyez sur <**Options**> pour accéder aux fonctions suivantes :

- **Voir** : affiche les détails du contact sélectionné.
- **Modifier** : permet de modifier les coordonnées du contact.
- **Envoyer message** : permet d'envoyer un SMS, un MMS ou un email au contact sélectionné.
- **Ajouter nouveau contact** : permet de créer un nouveau contact dans le répertoire.
- **Copier** : permet de copier le numéro dans la mémoire du téléphone ou de la carte SIM.
- **Envoyer** : permet d'envoyer les coordonnées du contact par SMS, MMS, Email ou Bluetooth.
- **Supprimer** : supprime le contact sélectionné ou tous les contacts.

## <span id="page-39-0"></span>**Ajouter nouveau contact** *(Menu 2.2)*

Ce menu permet de créer un nouveau contact dans le répertoire.

### **Enregistrer un numéro dans la mémoire du téléphone**

- 1. Sélectionnez **Téléphone**.
- 2. Modifiez les paramètres ou entrez des renseignements sur le contact.
	- **Prénom**/**Nom** : renseignez le nom de la personne.
	- **Mobile**/**Domicile**/**Bureau**/**Fax**/**Autre** : ajoutez un numéro dans l'une de ces catégories.
	- •**Email** : entrez une adresse électronique.
	- **Photo appelant** : affectez une image à afficher lorsque vous recevez un appel de ce numéro.
	- **Sonnerie** : choisissez une sonnerie spéciale à utiliser exclusivement avec ce numéro.

- • **Groupe d'appels** : affectez ce numéro à un groupe d'appels.
- • **Mémo** : ajoutez des renseignements sur la personne.
- 3. Appuyez sur <**Enreg.**> pour enregistrer le contact.

## **Enregistrer un numéro dans la carte SIM**

- 1. Sélectionnez **SIM**.
- 2. Entrez un nom, puis appuyez sur [Bas].
- 3. Entrez un numéro de téléphone, puis appuyez sur [Bas].
- 4. Au besoin, modifiez le numéro d'emplacement.
- 5. Appuyez sur <**Enreg.**> pour enregistrer le contact.

# **Groupe d'appels** *(Menu 2.3)*

Ce menu permet d'organiser vos contacts dans des groupes d'appels.

# **Créer un nouveau groupe d'appels**

- 1. Appuyez sur <**Options**> et sélectionnez **Ajouter**.
- 2. Nommez votre groupe d'appels.
- 3. Sélectionnez la ligne **Photo appelant**, puis une image.
- 4. Sélectionnez la ligne **Sonnerie**, puis une mélodie.
- 5. Appuyez sur <**Enreg.**> pour enregistrer le groupe d'appels.

## **Ajouter des membres à un groupe d'appels**

- 1. Sélectionnez un groupe d'appels.
- 2. Appuyez sur <**Ajouter**>. La liste des contacts stockés dans la mémoire du téléphone apparaît.
- 3. Appuyez sur  $\left[ \mathbf{\vec{t}} \right]$  pour cocher les contacts à ajouter au groupe sélectionné, puis appuyez sur <**Sélect.**>.
- 4. Pour ajouter d'autres membres, appuyez sur <sup>&</sup>lt;**Options**> et sélectionnez **Ajouter** <sup>→</sup> un contact.
- 5. Si nécessaire, répétez l'étape 4.

## **Gérer les groupes d'appels**

Dans la liste des groupes d'appels ou les détails d'un groupe d'appels, appuyez sur <**Options**> pour accéder aux fonctions suivantes :

- • **Voir** : affiche les membres du groupe d'appels sélectionné.
- •**Ajouter** : créez un nouveau groupe d'appels.
- **Modifier** : permet de modifier les propriétés du groupe d'appels sélectionné.
- **Envoyer message** : permet d'envoyer un SMS, un MMS ou un email au(x) membre(s) de votre choix.
- **Supprimer** : supprime le groupe d'appels sélectionné ou tous les groupes d'appels. Cependant, les membres de ces groupes d'appels ne sont pas supprimés du répertoire.

### **Numérotation rapide** *(Menu 2.4)*

Ce menu permet d'attribuer une touche numérique (2 à 9) à huit numéros fréquemment utilisés.

### **Attribuer des entrées de numérotation rapide**

- 1. Sélectionnez une touche entre **2** et **9**. La touche [1] est réservée à votre messagerie vocale.
- 2. Sélectionnez le contact désiré dans la liste.

### **Gérer la numérotation rapide**

Dans l'écran Numérotation rapide, appuyez sur <sup>&</sup>lt;**Options**> pour accéder aux fonctions suivantes :

- •**Ajouter** : affectez un numéro à une touche libre.
- **Voir** : affiche le numéro affecté à la touche.
- **Changer** : affectez un autre numéro à une touche déjà attribuée.
- **Supprimer** : efface les paramètres de numérotation rapide de la touche sélectionnée.

### **Appeler via la numérotation rapide**

Maintenez la touche appropriée enfoncée en mode veille.

### **Ma carte de visite** *(Menu 2.5)*

Ce menu permet de créer votre carte de visite et de l'envoyer à d'autres personnes.

### **Enregistrer votre carte de visite**

La procédure de création d'une carte de visite est identique à celle qui permet d'enregistrer un numéro dans la mémoire du téléphone.  $\triangleright$  p. 37

### **Options des cartes de visite**

Après l'enregistrement de votre carte de visite, appuyez sur <**Options**> pour accéder aux fonctions suivantes :

- **Modifier** : permet de modifier le contenu de la carte.
- **Envoyer** : permet d'envoyer la carte par SMS, MMS, Email ou Bluetooth.
- **Échanger les cartes de visite** : échangez vos cartes de visite avec une autre personne via Bluetooth.
- •**Supprimer** : efface la carte de visite.

## **Numéro personnel** *(Menu 2.6)*

Cette fonction vous permet de vérifier vos propres numéros de téléphone et de les nommer. Les changements effectués ici n'affectent en rien les numéros de l'abonné présents dans la carte SIM.

## **Gestion** *(Menu 2.7)*

Ce menu permet de gérer le répertoire.

• **Enregistrement par défaut** : choisissez un emplacement mémoire par défaut pour enregistrer les contacts.

Si vous sélectionnez **Demander à l'enregistrement**, le téléphone vous demandera de choisir un emplacement à chaque enregistrement d'un numéro.

- **Copier tout dans le téléphone** : copie tous les contacts stockés dans la carte SIM dans la mémoire du téléphone.
- **Supprimer tout** : efface tous les contacts de la mémoire de votre téléphone, de la carte SIM ou des deux.
	- 1. Appuyez sur  $[\mathbf{\mathbf{\hat{z}}} ]$  pour cocher le ou les emplacements à effacer.
	- 2. Appuyez sur <**Suppr.**>.

3. Entrez le mot de passe du téléphone, puis appuyez sur <**OK**>.

Le mot de passe est initialement réglé sur  $\overline{\mathsf{M}}$ **00000000**, mais vous pouvez le modifier.  $\blacktriangleright$  [p. 95](#page-97-0)

- 4. Appuyez sur <**Oui**> pour confirmer la suppression.
- **État mémoire** : affiche le nombre de contacts stockés dans le répertoire.

### **Numéro de service** *(Menu 2.8)*

Ce menu n'est disponible que si votre carte SIM prend en charge le Service SDN. Il permet d'afficher la liste des services SDN accordés par votre opérateur, dont les numéros des services d'urgence, de l'annuaire et de la messagerie vocale.

- 1. Naviguez jusqu'au numéro désiré, puis appuyez sur <**Affich**>.
- 2. Appuyez sur <**Appeler**> ou sur  $[\n\hat{\ }]$ .

# **Jeux et applis** *(Menu 3)*

Ce menu permet de profiter des jeux Java, d'écouter des fichiers musicaux, d'enregistrer un mémo vocal, de définir des fuseaux horaires et des alarmes et d'utiliser le téléphone comme calculatrice, convertisseur, minuteur ou chronomètre. Vous pouvez également synchroniser les données du répertoire et du calendrier avec celles d'un ordinateur.

Pour y accéder, appuyez sur <**Menu**> en mode veille et sélectionnez **Jeux et applis**.

### **JAVA** *(Menu 3.1)*

Ce menu permet d'accéder et de jouer à des jeux Java et de sélectionner un profil pour accéder aux services Java.

### **Options des jeux Java**

Dans le menu **JAVA**, sélectionnez **Applications** et appuyez sur <**Options**> pour accéder aux fonctions suivantes :

•**Lancement** : lance le jeu sélectionné.

- **Supprimer** : supprime le jeu sélectionné ou tous les jeux, sauf ceux fournis avec le téléphone.
- •**Propriétés** : affiche les propriétés des jeux.
- **Mise à jour** : affiche la version du jeu et permet de la mettre à jour si elle est périmée.
- • **Protection** : protège le jeu contre toute tentative de suppression.
- • **Envoyer des données** : envoyez les propriétés du jeu par SMS.

### **Accéder aux paramètres JAVA**

Vous pouvez sélectionner un profil de connexion pour l'accès aux services Java.

Dans le menu **JAVA**, sélectionnez **Réglages**, puis un profil.

Vous pouvez modifier un profil dans le menu  $\triangledown$ **Réglages connexion.** ▶ [p. 96](#page-98-0)

## **Vérifier l'état de la mémoire**

Vous pouvez connaître la quantité totale de mémoire monopolisée par les jeux Java, ainsi que la quantité de mémoire occupée et libre. Vous pouvez également afficher le nombre de jeux téléchargés.

Dans le menu **JAVA**, sélectionnez **État mémoire**.

### **Lecteur MP3** *(Menu 3.2)*

Ce menu vous permet d'écouter de la musique. Pour commencer, vous devez enregistrer des fichiers MP3 dans la mémoire de votre téléphone.

### **Télécharger et recevoir des fichiers musicaux**

Pour enregistrer des fichiers MP3 dans la mémoire de votre téléphone :

- •Téléchargez via le WAP ▶ [p. 50](#page-52-0)
- • Téléchargez depuis un ordinateur à l'aide du logiciel Samsung PC Studio. ▶ Guide de l'utilisateur d'Samsung PC Studio.
- Téléchargez via une liaison Bluetooth active.  $\blacktriangleright$  [p. 94](#page-96-0)

Les fichiers reçus et téléchargés sont stockés dans le dossier **Musique**. ▶ [p. 69](#page-71-0)

### **Créer une liste de lecture**

Pour ajouter des fichiers à la liste de lecture :

- 1. Dans l'écran Lecteur MP3, appuyez sur <**Options**<sup>&</sup>gt; et sélectionnez **Ajouter à la liste**.
- 2. Sélectionnez l'une des options suivantes :
	- **Ajouter tout** : tous les fichiers de la mémoire du téléphone composent la liste de lecture.
	- **Ajouter des fichiers** : ajoutez certains fichiers à la liste de lecture.
- 3. Si vous avez choisi **Ajouter des fichiers**, appuyez sur  $[i]$  pour vérifier les fichiers à ajouter, puis appuyez sur <**Sélect.**>.
- 4. Appuyez sur <**Retour**> pour revenir au Lecteur MP3.

### **Ecouter la musique**

Dans l'écran Lecteur MP3, appuyez sur  $[i]$ .

Pendant l'écoute, utilisez les touches suivantes :

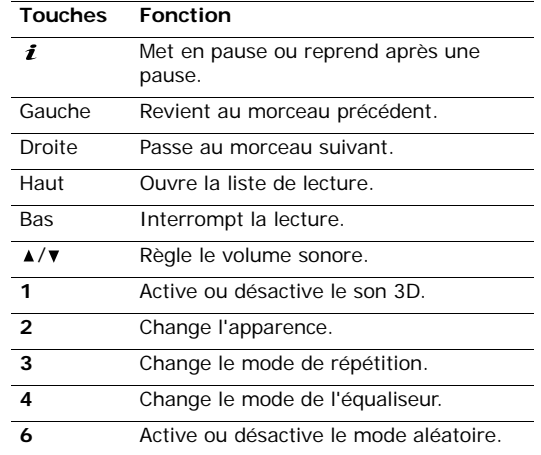

### **Options des fichiers MP3**

Dans l'écran Lecteur MP3, appuyez sur <**Options**<sup>&</sup>gt; pour accéder aux fonctions suivantes :

- •**Lecture** : commence la lecture.
- •**Ouvrir liste** : affiche la liste de lecture.
- •**Aller à Musique** : ouvre le dossier **Musique**.
- **Envoyer** : permet d'envoyer le fichier sélectionné par Email ou par Bluetooth.
- **Définir comme** : ce fichier servira de sonnerie ou de mélodie identifiant un correspondant inscrit dans le répertoire.
- **Retirer de la liste** : retire le fichier sélectionné de la liste de lecture.
- **Réglages** : permet de modifier les paramètres par défaut de la lecture des fichiers musicaux.

**Mode répétition** : choisissez un mode de répétition.

**Mode aléatoire** : lecture aléatoire des morceaux de la liste des fichiers MP3.

**Equaliseur** : réglez l'équaliseur.

**Son 3D** : activez ou désactivez le son 3D.

**Apparence** : choisissez un type d'apparence.

**Volume** : choisissez un niveau sonore.

**Touche du volume verrou.**: verrouille la touche  $\lceil \blacktriangle / \blacktriangledown \rceil$  pour ne pas perturber la lecture par une pression accidentelle.

• **Propriétés** : affiche les propriétés du fichier.

## **Ouvrir la liste**

- 1. Dans l'écran Lecteur MP3, appuyez sur <**Options**<sup>&</sup>gt; et sélectionnez **Ouvrir liste**.
- 2. Appuyez sur <**Options**> pour accéder aux fonctions suivantes :
	- • **Lecture** : permet d'écouter le fichier sélectionné.
	- • **Ajouter à la liste** : ajoutez des fichiers à la liste de lecture.
	- • **Changer l'ordre** : positionnez le fichier sélectionné à l'emplacement désiré dans la liste.
	- **Supprimer**: retire le fichier sélectionné ou tous les fichiers de la liste de lecture.
	- **Propriétés** : affiche les propriétés du fichier.

### **Mémo vocal** *(Menu 3.3)*

Ce menu vous permet d'enregistrer des mémos vocaux. La durée d'un mémo vocal peut atteindre une heure.

### **Enregistrer un mémo vocal**

- 1. Appuyez sur  $\left[ \mathbf{\vec{i}} \right]$  pour commencer à enregistrer.
- 2. Parlez dans le microphone.

Pour interrompre momentanément l'enregistrement ou pour reprendre après une pause, appuyez sur  $[i]$ .

- 3. Lorsque vous avez terminé, appuyez sur <sup>&</sup>lt;**Arrêter**>. Le mémo vocal est automatiquement sauvegardé.
- 4. Appuyez sur [Haut] pour enregistrer un autre mémo ou appuyez sur <**Options**> pour accéder aux fonctions suivantes :
	- **Lecture** : permet d'écouter votre mémo.
	- •**Enregistrer** : enregistre un autre mémo vocal.
	- **Ouvrir la liste vocale** : affiche la liste des mémos vocaux.
- **Envoyer** : permet d'envoyer le mémo vocal par MMS, Email ou Bluetooth.
- **Supprimer** : efface le mémo vocal.
- **Renommer** : permet de modifier le nom du mémo vocal.
- **Protection** : protège le mémo vocal de la suppression.
- **Propriétés** : affiche les propriétés du mémo vocal.

## **Ecouter un mémo vocal**

- 1. Dans l'écran Mémo vocal, appuyez sur <**Options**<sup>&</sup>gt; et sélectionnez **Ouvrir la liste vocale**.
- 2. Sélectionnez un mémo vocal. La lecture du mémo commence.

Pendant l'écoute, utilisez les touches suivantes :

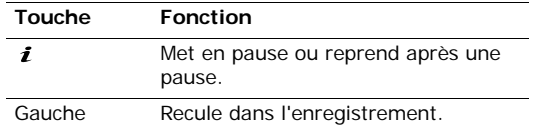

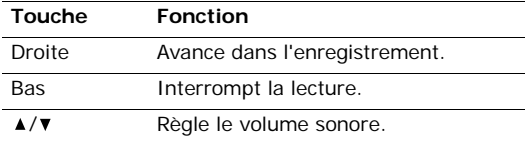

### **Options des mémos vocaux**

Dans l'écran Mémo vocal, appuyez sur <**Options**<sup>&</sup>gt; pour accéder aux fonctions suivantes :

- **Enregistrer** : enregistrez un nouveau mémo vocal.
- **Ouvrir la liste vocale** : affiche la liste des mémos vocaux déjà enregistrés.
- **Configuration** : choisissez une durée d'enregistrement.

**Limite pour MMS** : enregistre un mémo vocal destiné à être ajouté à un MMS.

**Limite pour email** : enregistre un mémo vocal destiné à être ajouté à un email.

**1 heure maxi** : enregistre un mémo vocal d'une durée de soixante minutes maximum.

## **Fuseaux horaires** *(Menu 3.4)*

Ce menu permet de définir votre fuseau horaire et de connaître l'heure dans d'autres parties du monde.

### **Définir votre fuseau horaire**

- 1. Dans l'écran de la carte, appuyez sur [Gauche] ou [Droite] pour sélectionner la ville correspondant à votre fuseau horaire. A chaque nouveau fuseau horaire, l'heure et la date locales apparaissent.
- 2. Appuyez sur <**Options**> et choisissez **Enregistrer** pour conserver votre sélection.

## **Appliquer l'heure d'été**

- 1. Dans l'écran de la carte, appuyez sur <**Options**<sup>&</sup>gt; et sélectionnez **Régler l'heure d'été**.
- 2. Appuyez sur  $\left[ \mathbf{\vec{i}} \right]$  pour cocher le(s) fuseau(x) horaire(s) désiré(s).
- 3. Appuyez sur <**Enreg.**>.

## **Réveil** *(Menu 3.5)*

Ce menu permet de programmer des alarmes à des heures précises.

## **Programmer une alarme**

- 1. Sélectionnez un type d'alarme.
- 2. Appuyez sur [Gauche] ou [Droite] pour sélectionner **Activé** à la ligne **Réveil**, puis appuyez sur [Bas].
- 3. Entrez l'heure de l'alarme désirée, puis appuyez sur [Bas].
- 4. Sélectionnez le format **AM** (matin) ou **PM** (après-midi), puis appuyez sur [Bas].
- 5. Choisissez une option de répétition.
- 6. Sélectionnez la ligne **Sonnerie alarme**, puis choisissez une mélodie.
- 7. Appuyez sur <**Enreg.**>.

# **Eteindre l'alarme**

 Lorsque l'alarme sonne, appuyez sur <**Quitter**<sup>&</sup>gt; ou toute autre touche pour l'interrompre.

• Lorsque le réveil matin sonne, appuyez sur <**Confir.**> ou [  $i$ ] pour l'interrompre.

Ou, appuyez sur <**Rappel alarme**> ou toute autre touche pour arrêter le réveil et le faire resonner dans 5 minutes. Vous pouvez répéter cette opération à cinq reprises.

# **Faire sonner l'alarme avec le téléphone éteint**

Dans l'écran Réveil, sélectionnez **Activation auto** →**Activé**.

Si le téléphone est éteint au moment de l'alarme, il <sup>s</sup>'allume automatiquement et la sonnerie retentit.

# **Synchronisation PIM** *(Menu 3.6)*

Ce menu permet de synchroniser vos données personnelles avec celles des applications équivalentes de votre ordinateur à l'aide du logiciel WideSync (en option).

# **Créer un profil de synchronisation**

- 1. Appuyez sur <**Ajouter**>.
- 2. Renseignez les éléments suivants pour le profil :

- •**Nom du proxy** : nommez le profil.
- **Synchroniser la catég.** : sélectionnez les applications à synchroniser.
- **Type de synchronisation** : sélectionnez un type de synchronisation.
- • **Protocole de synchronisa.** : sélectionnez une méthode de connexion.
- 3. Appuyez sur <**Enreg.**> pour enregistrer le profil.

# **Démarrer la synchronisation**

- 1. Assurez-vous que les logiciels MS Outlook et WideSync sont installés dans votre ordinateur, et que les deux appareils, téléphone et ordinateur, sont connectés par un câble USB ou par une liaison Bluetooth active.
- 2. Ouvrer MS Outlook.
- 3. Dans l'écran Synchronisation PIM, sélectionnez un profil.
- 4. Appuyez sur  $[i]$ .

# **Options de synchronisation**

Dans l'écran Synchronisation PIM, appuyez sur <sup>&</sup>lt;**Options**> pour accéder aux fonctions suivantes :

- **Démarrer la synchronisation** : commencez la synchronisation avec le profil sélectionné.
- **Afficher le résultat** : présente le résultat de la dernière synchronisation.
- **Nouveau profil de synchronisation** : créez un nouveau profil.
- **Modifier le profil de synchronisation** : changez les propriétés du profil.
- **Supprimer** : supprime le profil sélectionné ou tous les profils.

# **Calculatrice** *(Menu 3.7)*

Ce menu permet d'effectuer les opérations arithmétiques de base : addition, soustraction, multiplication et division.

1. Entrez le premier nombre de l'opération.

Pour insérer une virgule ou une parenthèse, appuyez sur la touche écran gauche.

## Pour déplacer le curseur, appuyez sur  $[ * ]$  ou sur  $[$  #  $].$

- 2. Pour accéder à la fonction arithmétique désirée, utilisez les touches de navigation.
- 3. Entrez le deuxième nombre.
- 4. Pour afficher le résultat, appuyez sur  $[i]$ .

## **Convertisseur** *(Menu 3.8)*

Ce menu permet d'effectuer les conversions courantes, par exemple de devises ou de températures.

- 1. Sélectionnez un convertisseur.
- 2. Appuyez sur [Gauche] ou [Droite] pour sélectionner l'unité d'origine, puis appuyez sur [Bas].
- 3. Entrez la valeur à convertir, puis appuyez sur [Bas].
	- Appuyez sur  $[*/]$  pour insérer une virgule.
	- Appuyez sur  $[\#]$  pour définir une température positive (+) ou négative (-).
	- Pour la conversion de devises, vous pouvez  $\triangledown$ afficher et définir les taux de change en appuyant sur <**Voir le taux**>.

4. Appuyez sur [Gauche] ou [Droite] pour sélectionner l'unité de conversion désirée.Le résultat s'affiche à l'écran.

### **Minuteur** *(Menu 3.9)*

Ce menu permet de définir la durée du compte à rebours que le téléphone doit effectuer. Le téléphone vous signale ensuite l'expiration de ce délai par une sonnerie.

## **Déclencher le minuteur**

- 1. Appuyez sur <**Régler**>.
- 2. Sélectionnez la durée d'attente désirée, puis appuyez sur <**OK**>.
- 3. Pour lancer le décompte, appuyez sur  $[i]$ .

## **Arrêter le minuteur**

- Appuyez sur une touche quelconque ou sur <sup>&</sup>lt;**Quitter**> lorsque la sonnerie du minuteur retentit.
- Appuyez sur  $[i]$  dans l'écran Minuteur pour arrêter le décompte avant le délai prévu.

### **Chronomètre** *(Menu 3.0)*

Ce menu permet de mesurer le temps écoulé. La précision du chronomètre est d'un centième de seconde. La durée maximale mesurée est de 10 heures.

- 1. Pour lancer le chronomètre, appuyez sur  $[i]$ .
- 2. Appuyez sur  $\left[ \mathbf{\hat{z}} \right]$  pour définir un temps intermédiaire. Vous pouvez définir jusqu'à 4 temps intermédiaires.
- 3. Pour remettre le chronomètre à zéro, appuyez sur <**Réinit.**>.

# <span id="page-52-0"></span>**Navigateur** *(Menu 4)*

Le navigateur WAP (Wireless Application Protocol) de votre téléphone vous permet de surfer sur le WAP. Via ce navigateur, vous pouvez accéder aux dernières nouvelles et à un large choix de contenus WAP, tel que des fonds d'écran, des sonneries et des fichiers musicaux.

Pour y accéder, appuyez sur <**Menu**> en mode veille et sélectionnez **Navigateur**.

## **Accueil** *(Menu 4.1)*

Ce menu permet de connecter le téléphone au réseau et de charger la page d'accueil de votre opérateur Internet. Vous pouvez également appuyer sur  $[i]$  en mode veille.

### **Fonctionnement du navigateur WAP**

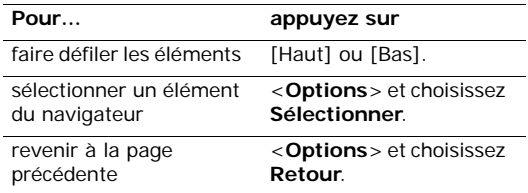

## **Options des pages WAP**

Lorsqu'une page WAP est affichée, appuyez sur <sup>&</sup>lt;**Menu**> pour accéder aux options suivantes :

- •**Favoris** : affiche la liste de vos sites Web favoris.
- **Recharger** : réaffiche la page en cours pour actualiser son contenu.
- •**Accueil** : revient à la page d'accueil.
- **Aller à l'URL** : entrez une adresse Web manuellement.
- **Afficher URL** : affiche l'adresse URL de la page Web ouverte. Vous pouvez également définir la page en cours en tant que page d'accueil du navigateur WAP ou comme favori.
- **Vider le cache** : efface le contenu de la mémoire cache.
- **Boîte de réception** : accédez aux messages de configuration WAP dans le navigateur.
- **Montrer les images** : affiche les images de la page ouverte.
- **Certificats** : affiche le certificat du navigateur WAP.

## **Quitter le navigateur WAP**

Appuyez sur  $\lceil \mathcal{A} \rceil$  pour fermer le navigateur.

## **Favoris** *(Menu 4.2)*

Ce menu permet d'enregistrer des adresses URL pour accéder ensuite rapidement à leurs sites Web.

## **Ajouter un favori**

- 1. Sélectionnez un emplacement vide.
- 2. Entrez le nom du favori.
- 3. Saisissez l'adresse URL, puis appuyez sur <sup>&</sup>lt;**Enreg.**>.

# **Accéder à la page d'un favori**

Naviguez jusqu'au favori désiré, puis appuyez sur  $[i]$ .

# **Options des favoris**

Après l'enregistrement d'un favori, appuyez sur <sup>&</sup>lt;**Options**> pour accéder aux fonctions suivantes :

- • **Aller à l'URL** : permet d'accéder au site Web marqué comme favori.
- **Modifier** : permet de modifier l'adresse et le nom du favori.
- **Supprimer** : supprime le favori sélectionné ou tous les favoris.

## **Entrer une URL** *(Menu 4.3)*

Ce menu permet de saisir manuellement l'adresse d'un site Web et d'y accéder.

# **Réglages** *(Menu 4.4)*

Ce menu permet de sélectionner un profil de connexion pour l'accès au navigateur WAP.

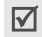

Vous pouvez modifier un profil dans le menu **Réglages connexion**. ▶ [p. 96](#page-98-0)

## **Vider le cache** *(Menu 4.5)*

Ce menu permet d'effacer le contenu de la mémoire cache (mémoire temporaire qui stocke les dernières pages Web consultées).

# **Messages** *(Menu 5)*

Le menu **Messages** permet d'envoyer et de recevoir des SMS, des MMS et des emails. Vous pouvez également utiliser les fonctions de messages de configuration WAP et de diffusion d'informations.

Pour y accéder, appuyez sur <**Menu**> en mode veille et sélectionnez **Messages**.

### **Créer** *(Menu 5.1)*

Ce menu permet de créer et d'envoyer des SMS, des MMS et des emails.

### **SMS** *(Menu 5.1.1)*

Le service de messages courts (SMS) permet d'envoyer et de recevoir des messages qui peuvent contenir des images, des mélodies et des animations.

Le nombre maximal de caractères autorisés dans un SMS varie selon les opérateurs. Si votre message excède le nombre maximal de caractères autorisés, le téléphone le divise en plusieurs parties.

- 1. Rédigez le texte de votre message.
- 2. Appuyez sur <**Options**> pour accéder aux fonctions suivantes :
	- **Enreg. + envoi** : enregistre une copie du message, puis l'envoie.
	- **Envoyer** : envoie le message.
	- **Insérer** : ajoutez un modèle, un contact du répertoire ou un favori WAP.
	- **Ajouter image**/**Ajouter une animation**/ **Ajouter une mélodie** : permet de joindre une image, une animation vidéo ou un fichier audio.
	- **Joindre** : permet de joindre votre carte de visite ou des éléments du calendrier sous forme de pièce jointe.
	- **Enregistrer dans** : enregistre le message dans le dossier **Brouillons** ou dans l'un des dossiers que vous avez créés.
	- **Choix de langue** : permet de changer la langue utilisée en mode de saisie T9.
	- **Style du texte** : modifiez les attributs du texte.
	- **Mode de saisie** : changez de mode de saisie du texte.
- 3. Lorsque vous avez terminé, appuyez sur <sup>&</sup>lt;**Options**>, puis choisissez **Enreg. + envoi** ou **Envoyer**.
- 4. Entrez un numéro de destinataire.

Pour envoyer le message à plusieurs personnes, appuyez sur [Bas] et renseignez d'autres champs de destinataires.

5. Appuyez sur  $[i]$  pour envoyer le message.

### **MMS** *(Menu 5.1.2)*

Le service MMS (Multimedia Message Service) permet d'envoyer et de recevoir des messages contenant une combinaison de texte, d'image, de son et de vidéo, d'un téléphone à un autre ou à une adresse électronique.

- 1. Sélectionnez la ligne **Objet**, puis renseignez-la.
- 2. Sélectionnez la ligne **Image et vidéo** ou **Sons**, puis ajoutez un de ces éléments.
	- La taille maximale autorisée pour un MMS diffère d'un pays à l'autre. Si vous ne pouvez plus joindre de fichiers, ajoutez une page supplémentaire.

- 3. Sélectionnez la ligne **Messages**, puis rédigez votre texte.
- 4. Appuyez sur <**Options**> pour accéder aux fonctions suivantes :
	- • **Ajouter** : ajoutez un objet ou du texte à votre message.
	- • **Modifier** : modifiez l'objet ou le texte du message.
	- • **Ajouter image**/**Ajouter une vidéo**/**Ajouter son** : permet d'ajouter au message des photos, des vidéos ou des sons. Selon le type de fichier ou le système DRM (Gestion des droits d'auteur), certains fichiers ne peuvent pas être transférés.
	- • **Changer l'image**/**Changer de vidéo**/ **Changer de son** : changez l'un des éléments ajoutés.
	- • **Aperçu** : affiche le message que vous avez composé.
	- •**Envoyer** : envoie le message.
	- **Enregistrer dans** : enregistre le message dans le dossier **Brouillons** ou dans l'un des dossiers que vous avez créés.
- **Ajouter page** : permet d'ajouter des pages. Pour passer d'une page à l'autre, appuyez sur [Gauche] ou [Droite] dans l'écran du message.
- **Supprimer la page** : supprime une page ajoutée.
- **Modifier la page** : changez la durée d'affichage de la page ou déplacez-la plus loin dans le message.
- • **Joindre** : permet de joindre votre carte de visite ou des éléments du calendrier sous forme de pièce jointe.
- **Supprimer l'objet**/**Supprimer le message** : efface l'objet ou le texte.
- **Supprimer le support**/**Supprimer le son** : retirez l'un des éléments ajoutés.
- 5. Lorsque vous avez terminé, appuyez sur <sup>&</sup>lt;**Options**> et choisissez **Envoyer**.
- 6. Entrez un numéro de téléphone ou une adresse électronique.

Pour envoyer le message à plusieurs personnes, appuyez sur [Bas] et renseignez d'autres champs de destinataires.

7. Appuyez sur  $\left[ \mathbf{\boldsymbol{i}} \right]$  pour envoyer le message.

### **Email** *(Menu 5.1.3)*

Vous pouvez envoyer et recevoir des emails contenant du texte, des images et des fichiers audio. Pour utiliser cette fonction, vous devez vous abonner à un service de messagerie électronique et définir votre profil et votre compte de messagerie. ▶ [p. 66](#page-68-0), [p. 67](#page-69-0)

- 1. Sélectionnez la ligne **Objet**, puis renseignez-la.
- 2. Sélectionnez la ligne **Messages**, puis rédigez votre texte.
- 3. Appuyez sur <**Options**> pour ajouter des fichiers multimédia en sélectionnant les options suivantes dans la ligne **Fichier joint** :
	- **Ajouter image**/**Ajouter une vidéo**/**Ajouter son**/**Ajouter musique** : ajoutez des éléments stockés dans la mémoire du téléphone. Selon le type de fichier ou le système DRM (Gestion des droits d'auteur), certains fichiers ne peuvent pas être transférés.
	- • **Autres fichiers** : ajoutez des fichiers dont le format n'est pas pris en charge par votre téléphone.
- • **Joindre** : permet de joindre votre carte de visite ou des éléments du calendrier sous forme de pièce jointe.
- 4. Lorsque vous avez terminé, appuyez sur <sup>&</sup>lt;**Options**> pour accéder aux fonctions suivantes :

Les options disponibles dépendent du champ sélectionné.

- **Modifier** : modifiez l'objet ou le texte.
- **Voir**/**Lecture** : affichez/regardez/écoutez l'un des éléments ajoutés.
- **Envoyer** : envoyez l'email.
- **Enregistrer dans** : enregistre le message dans le dossier **Brouillons** ou dans l'un des dossiers que vous avez créés.
- **Retirer l'objet du message**/**Retirer le message** : efface l'objet ou le texte.
- **Retirer la pièce jointe** : supprimer la pièce jointe sélectionnée.
- **Retirer toutes les pièces jointes** : retire toutes les pièces jointes.

- 5. Lorsque vous avez terminé, appuyez sur <sup>&</sup>lt;**Options**> et choisissez **Envoyer**.
- 6. Entrez une adresse électronique.

Pour envoyer l'email à plusieurs personnes, appuyez sur [Bas] et renseignez d'autres champs de destinataires.

7. Appuyez sur  $\left[ \mathbf{\hat{z}} \right]$  pour envoyer l'email.

## **Mes messages** *(Menu 5.2)*

Ce menu permet de stocker tous les messages que vous avez reçus, envoyés ou échoué à envoyer.

### **Boîte de réception** *(Menu 5.2.1)*

Ce dossier stocke tous les messages reçus, sauf les emails.

### **Voir un message à sa réception**

A la réception d'un nouveau message, le téléphone vous alerte de la manière suivante :

• Une icône de message apparaît avec une notification de texte.

• L'appareil sonne ou vibre, selon le réglage de l'option d'alerte des messages.

Pour lire un message immédiatement, appuyez sur <sup>&</sup>lt;**Affich**>, puis sélectionnez le message dans la boîte de réception.

S'il s'agit d'un MMS, appuyez sur <**Options**>, puis choisissez **Récupérer**. Le message est alors téléchargé depuis le serveur MMS vers la mémoire du téléphone.

### **Afficher un message dans la boîte de réception**

Dans la liste des messages, les icônes suivantes indiquent le type ou l'état des messages :

- SMS• $\rtimes$
- ₿И MMS•
- •Notification MMS ;  $\cdot$  indique qu'un message MMS est en cours de récupération sur le serveur et  $\blacksquare$  que la récupération a échoué.
- **Messages de configuration WAP/OTA**
- **Messages info**
- •i⊠ Accusé de réception de vos messages envoyés

#### Selon le système DRM (Gestion des droits ⊠

- d'auteur), certains messages accompagnés de contenu Web ne peuvent pas être transférés. Ils sont signalés par l'icône = 2.
- Le symbole « ! » accolé à un message signale une priorité élevée. Une icône de message de couleur grise signale une priorité basse.

Dans la liste des messages, appuyez sur <**Options**<sup>&</sup>gt; pour accéder aux fonctions suivantes :

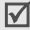

Les options disponibles peuvent varier en fonction de votre pays ou de votre opérateur téléphonique.

- **Voir** : ouvre le message.
- **Récupérer** : permet de récupérer le MMS auprès du serveur.
- **Supprimer** : efface le message.
- **Déplacer dans Mes dossiers** : déplace le message dans l'un des dossiers que vous avez créés dans le menu **Mes dossiers**.
- **Trier par** : changez l'ordre de tri des messages.
- **Protection** : empêche la suppression du message.

### **Options des messages**

Lorsqu'un message est affiché, appuyez sur <sup>&</sup>lt;**Options**> pour accéder aux fonctions suivantes :

#### **SMS**

- **Répondre** : permet de répondre à l'expéditeur.
- **Renvoi** : permet de transmettre le message à une autre personne.
- **Supprimer** : efface le message.
- **Vers téléphone**/**Vers carte SIM** : permet de déplacer le message entre la carte SIM et la mémoire du téléphone.
- **Extraire adresse** : permet de récupérer les URL, les adresses électroniques et les numéros de téléphone contenus dans le message.
- **Extraire média** : permet d'enregistrer le contenu multimédia du message dans la mémoire du téléphone.
- **Protection** : empêche la suppression du message. Vous ne pouvez protéger que les messages stockés dans la mémoire de votre téléphone.

### **MMS**

- **Répondre par SMS** : permet d'envoyer un SMS pour répondre.
- **Répondre par MMS à** : permet d'envoyer un MMS pour répondre.
- • **Renvoi** : permet de transmettre le message à une autre personne.
- • **Supprimer** : supprime le message sélectionné ou tous les messages.
- • **Extraire adresse** : permet de récupérer les URL, les adresses électroniques et les numéros de téléphone contenus dans le message.
- • **Extraire média** : permet d'enregistrer le contenu multimédia du message dans la mémoire du téléphone.
- •**Protection** : empêche la suppression du message.
- •**Propriétés** : affiche les propriétés du message.

### **Messages OTA**

 **Installer** : applique la configuration contenue dans le message à votre téléphone.

- **Supprimer** : efface le message.
- •**Protection** : empêche la suppression du message.

### **Messages de configuration**

- • **Aller à l'URL** : accède à l'URL indiquée dans le message.
- • **Extraire adresse** : permet d'extraire du message des numéros de téléphone, des adresses électroniques ou des URL.
- •**Supprimer** : efface le message.
- •**Protection** : empêche la suppression du message.

### **Messages info**

- **Enregistrer** : stocke le message dans la mémoire du téléphone.
- • **Extraire adresse** : permet d'extraire du message des numéros de téléphone, des adresses électroniques ou des URL.
- **Supprimer** : efface le message.

### **Accusés de réception**

- **Extraire adresse** : permet d'extraire du message des numéros de téléphone, des adresses électroniques ou des URL.
- •**Supprimer** : efface le message.
- **Protection** : empêche la suppression du message.

### **Brouillons** *(Menu 5.2.2)*

Ce dossier contient les messages que vous avez enregistrés pour les envoyer ultérieurement.

Appuyez sur <**Options**> pour accéder aux fonctions suivantes :

- **Modifier** : permet de modifier le message.
- **Supprimer** : supprime le message sélectionné ou tous les messages.
- **Déplacer dans Mes dossiers** : déplace le message dans l'un des dossiers que vous avez créés dans le menu **Mes dossiers**.
- **Trier par** : changez l'ordre de tri des messages.
- **Protection** : empêche la suppression du message.
- **Propriétés** : affiche les propriétés du message.

### **Boîte d'envoi** *(Menu 5.2.3)*

Ce dossier contient les messages que le téléphone est en train d'envoyer ou n'a pas réussi à envoyer.

Dans ce dossier, les icônes suivantes apparaissent :

- $\triangleq$  Message en cours d'envoi
- •Message dont l'envoi a échoué

Dans la liste des messages ou dans l'écran d'un message, appuyez sur <**Options**> pour accéder aux fonctions suivantes :

- **Voir** : affiche le message.
- **Supprimer** : supprime le message sélectionné ou tous les messages.
- **Déplacer dans Mes dossiers** : déplace le message dans l'un des dossiers que vous avez créés dans le menu **Mes dossiers**.
- **Trier par** : changez l'ordre de tri des messages.
- **Renvoyer** : envoie le message.
- **Renvoi** : envoie le message à une autre personne.

- **Extraire adresse** : permet d'extraire du message des numéros de téléphone, des adresses électroniques ou des URL.
- •**Protection** : empêche la suppression du message.
- •**Propriétés** : affiche les propriétés du message.

## **Envoyés** *(Menu 5.2.4)*

Ce dossier stocke les messages que vous avez envoyés.

Dans la liste des messages ou dans l'écran d'un message, appuyez sur <**Options**> pour accéder aux fonctions suivantes :

- •**Voir** : ouvre le message.
- **Envoyer** : envoie le message.
- **Supprimer** : supprime le message sélectionné ou tous les messages.
- **Déplacer dans Mes dossiers** : déplace le message dans l'un des dossiers que vous avez créés dans le menu **Mes dossiers**.
- •**Trier par** : changez l'ordre de tri des messages.
- **Renvoi** : envoie le message à une autre personne.
- **Extraire adresse** : permet d'extraire du message des numéros de téléphone, des adresses électroniques ou des URL.
- •**Protection** : empêche la suppression du message.
- •**Propriétés** : affiche les propriétés du message.

## **Boîte des emails** *(Menu 5.2.5)*

Ce dossier stocke les emails que vous avez reçus.

- 1. Sélectionnez un compte d'email.
- 2. Appuyez sur <**Oui**> lorsque la mention **Vérifier les nouveaux emails** apparaît pour vous proposer de récupérer les nouveaux emails sur le serveur.

Le téléphone vérifie la présence de nouveaux emails et les télécharge.

Dans la liste des messages, les icônes suivantes indiquent le type ou l'état des emails :

- **<sup>@</sup>** email déjà lu
- •email non lu
- email récupéré sur le serveur
- •email non récupéré; ja indique qu'un email est en cours de récupération sur le serveur et  $\triangleq$  que la récupération a échoué.
- Le symbole « ! » accolé à un message signale ☑ une priorité élevée. Une icône de message de couleur grise signale une priorité basse.
- 3. Naviguez jusqu'à un email ou un en-tête, puis appuyez sur  $[i]$ .
- 4. Si l'email contient plusieurs pages, appuyez sur  $[\triangle/\blacktriangledown]$  pour les parcourir.

Appuyez sur [Gauche] ou [Droite] pour passer à la première ou à la dernière page.

5. Pour afficher, regarder ou écouter une pièce jointe, sélectionnez-la.

Dans la liste des emails ou dans l'écran d'un email, appuyez sur <**Options**> pour accéder aux fonctions suivantes :

 $\triangledown$ 

Les options disponibles peuvent varier selon l'état des emails.

- **Voir** : ouvre l'élément sélectionné.
- **Récupérer** : permet de récupérer un ou tous les emails auprès du serveur.
- **Répondre** : permet de répondre à l'expéditeur ou à tous les destinataires.
- •**Renvoi** : envoie l'email à une autre personne.
- **Supprimer** : efface l'élément sélectionné.
- **Déplacer dans Mes dossiers** : déplace l'email dans l'un des dossiers que vous avez créés dans le menu **Mes dossiers**.
- **Ajouter à la liste de filtrage** : ajoute l'adresse email de l'expéditeur à la liste de filtrage afin de rejeter ses prochains envois.
- **Extraire adresse** : permet d'extraire du message des numéros de téléphone, des adresses électroniques ou des URL.
- **Extraire média** : permet d'enregistrer le contenu multimédia du message dans la mémoire du téléphone.
- **Vérifier les nouveaux emails** : vérifie la présence de nouveaux emails.

- **Protection** : empêche la suppression de l'email.
- **Propriétés** : affiche les propriétés de l'email.

## **Mes dossiers** *(Menu 5.2.6)*

Ce menu permet de créer de nouveaux dossiers pour stocker et classer vos messages.

## **Créer un dossier**

- 1. Appuyez sur <**Oui**>.
- 2. Nommez le dossier, puis appuyez sur <**OK**>.
- 3. Pour créer d'autres dossiers, appuyez sur <sup>&</sup>lt;**Options**> et sélectionnez **Ajouter un dossier**.
- 4. Si nécessaire, répétez l'étape 3.

## **Options des dossiers**

Dans la liste des dossiers, appuyez sur <**Options**<sup>&</sup>gt; pour accéder aux fonctions suivantes :

- **Ouvrir** : ouvre le dossier.
- **Ajouter un dossier** : ajoute un nouveau dossier.
- **Renommer le dossier** : permet de modifier le nom du dossier sélectionné.
- •**Supprimer** : supprime le dossier sélectionné.

## **Modèles** *(Menu 5.3)*

Ce menu permet de préparer et d'exploiter des modèles de messages fréquemment utilisés.

## **Créer un modèle de message**

- 1. Sélectionnez un emplacement vide.
- 2. Rédigez le message, puis appuyez sur <**OK**>.

# **Options des modèles**

Dans la liste des modèles, appuyez sur <**Options**<sup>&</sup>gt; pour accéder aux fonctions suivantes :

- •**Modifier** : permet de modifier le modèle.
- **Envoyer** : envoie un nouveau message utilisant le modèle.
- **Supprimer** : efface le modèle.
- •**Nouveau** : permet d'ajouter un nouveau modèle.

# **Supprimer tout** *(Menu 5.4)*

Ce menu permet de supprimer le contenu des dossiers de messages, individuellement ou collectivement. Vous pouvez également supprimer le contenu de tous les dossiers en une seule opération.

## **Réglages** *(Menu 5.5)*

Ce menu permet de définir plusieurs options du service de messagerie.

### **SMS** *(Menu 5.5.1)*

Vous pouvez configurer les paramètres par défaut de l'envoi ou de la réception des SMS.

 **Configuration de l'envoi** : définissez les options suivantes pour l'envoi des SMS :

**Chemin réponse** : permet au destinataire de vous répondre via votre serveur SMS.

**Accusé réception** : demande au réseau de vous signaler la réception de votre message par son destinataire.

**Type d'alphabet** : sélectionnez le type de codage des caractères. Si vous choisissez **Automatique**, le téléphone passe automatiquement de l'**Alphabet GSM** au codage **Unicode** dès que vous saisissez un caractère **Unicode**. Le codage **Unicode** réduit de moitié environ le nombre maximal de caractères autorisés dans un message.

Si ce menu n'apparaît pas, votre téléphone utilise le codage de caractères **Automatique** par défaut. **Sélect support réseau** : choisissez entre les réseaux **GSM** ou **GPRS repli GSM**.

- **Profil actuel** : sélectionnez un profil.
- **Configuration du profil** : définissez les propriétés suivantes pour le profil :

**Centre serveur** : stockez ou modifiez le numéro de votre serveur SMS.

**Dest. par déf.** : entrez la destination à utiliser par défaut. Elle apparaîtra dans le premier champ Destinataire.

**Type par défaut** : définissez le type de message par défaut. Le réseau est en mesure de convertir les messages au format sélectionné.

**Valid. par défaut** : programmez la durée de conservation de vos SMS par le serveur lorsque plusieurs tentatives d'envoi échouent.

**Réglage nom** : nommez le profil.

**MMS** *(Menu 5.5.2)*

Vous pouvez configurer les paramètres par défaut de l'envoi ou de la réception des MMS.

 **Configuration de l'envoi** : définissez les options suivantes pour l'envoi des MMS :

**Accusé réception** : demande au réseau de vous signaler la réception de votre message par son destinataire.

**Masquer l'adresse** : votre adresse n'apparaîtra pas sur le téléphone du destinataire.

**Accusé lecture** : déterminez si le téléphone envoie une demande de réponse ou de confirmation de lecture.

**Priorité** : permet de définir le niveau de priorité de vos messages.

**Date d'expiration** : définissez la durée de conservation de vos messages par le centre serveur.

**Délai d'envoi** : définissez un délai d'attente avant l'envoi des messages.

**Taille du message sortant** : définissez la taille maximale autorisée pour les pièces jointes à un MMS.

 **Configuration de récupération** : définissez les options suivantes pour la réception des MMS :

**Rejeter les expéditeurs inconnus** : le téléphone rejette tous les messages provenant d'expéditeurs inconnus.

**Publicité autorisée** : le téléphone accepte les messages à caractère publicitaire.

**Information autorisée** : le téléphone accepte les messages d'information.

**Message personnel autorisé** : le téléphone accepte les messages personnels.

**Accusés acceptés** : l'expéditeur reçoit un accusé de réception du réseau.

**Réception locale** : détermine si votre téléphone récupère systématiquement les nouveaux messages quand vous êtes dans votre zone de couverture locale.

**Réception en itinérance** : détermine si votre téléphone récupère systématiquement les nouveaux messages quand vous êtes dans une zone couverte par un autre réseau.

Pour ces deux modes de réception, choisissez parmi les options suivantes :

- **Automatique** : le téléphone récupère systématiquement les messages auprès du serveur.
- • **Refuser** : le téléphone rejette tous les messages.
- **Manuelle** : le téléphone affiche des notifications de réception. Utilisez l'option **Récupérer** pour télécharger manuellement les nouveaux messages.
- **Réglages** : sélectionnez un profil de connexion à utiliser pour les MMS.

Vous pouvez modifier les profils dans le menu ⊠ **Réglages connexion.**  $\triangleright$  [p. 96](#page-98-0)

## **Email** *(Menu 5.5.3)*

Vous pouvez configurer les paramètres réseau nécessaires pour l'envoi et la réception des emails.

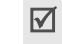

Pendant l'envoi et la récupération d'emails, vous ne pouvez pas modifier les paramètres du profil.

 **Configuration de l'envoi** : définissez les options suivantes pour l'envoi des emails :

**Accusé réception** : demande au réseau de vous signaler la réception de votre email par son destinataire.

**Répondre à l'adresse** : le réseau accompagne votre email d'une demande de réponse.

**Priorité** : choisissez le niveau de priorité de vos emails.

**Inclure la signature** : joignez votre nom, votre numéro de téléphone, un mémo simple ou un slogan à vos emails.

**Modifier le nom** : modifiez le nom de votre signature.

**Modifier numéro** : modifiez le numéro de téléphone dans votre signature.

**Modifier la note** : modifiez le slogan de votre signature.

 **Configuration de récupération** : définissez les options suivantes pour la réception des emails :

**Fréq. vérification** : choisissez la fréquence à laquelle votre téléphone vérifie l'arrivée de nouveaux emails sur le serveur.

Si vous choisissez **Non utilisé**, utilisez la fonction **Vérifier les nouveaux emails** pour vérifier leur réception manuellement.

**Demande réponse** : déterminez si le téléphone envoie une demande de réponse ou de confirmation de lecture.

Si cette option est réglée sur **Annoncer**, le téléphone vous rappelle d'envoyer une demande de confirmation de lecture ou de réponse avec votre adresse électronique.

**Rejeter si > à** : détermine la taille maximale autorisée pour les emails entrants. Votre téléphone refuserales emails plus volumineux.

**Conserver une copie des messages sur le serveur** : le serveur conserve une copie des emails après leur récupération.

- **Liste de blocage** : indiquez les adresses électroniques dont vous souhaitez refuser les messages. Vous pouvez également spécifier les objets de message que vous n'acceptez pas.
- <span id="page-68-0"></span> **Compte de messagerie** : définissez un compte d'email, puis sélectionnez celui que vous souhaitez utiliser.

**Compte actuel** : sélectionnez un compte.

**Réglages du compte** : vous pouvez configurez jusqu'à cinq comptes utilisant différents serveurs d'email. Les options suivantes sont disponibles pour chaque compte :

- • **Nom de compte** : nommez le compte actuellement sélectionné.
- **Nom utilisateur** : entrez un nom d'utilisateur.
- • **Adresse E-mail** : entrez votre adresse électronique.
- **Identifiant** : entrez votre identifiant de messagerie.
- • **Mot de passe** : entrez votre mot de passe de messagerie.
- **Serveur SMTP** : entrez l'adresse IP ou le nom de domaine du serveur des emails sortants.
- •**Port SMTP** : entrez le numéro du port SMTP.
- **Type de protocole** : sélectionnez le protocole du serveur des emails entrants. Les options restantes dépendent du type de protocole.

Le protocole **POP3** propose les options suivantes :

- **Serveur POP3** : entrez l'adresse IP ou le nom de domaine du serveur qui reçoit vos emails.
- •**Port POP3** : entrez le numéro du port POP3.
- • **Connexion APOP** : lorsque cette option est activée, vous vous connectez au serveur à l'aide du schéma d'identification APOP.

Le protocole **IMAP4** propose les options suivantes :

- • **Serveur IMAP4** : entrez l'adresse IP ou le nom de domaine du serveur qui reçoit vos emails.
- •**Port IMAP4** : entrez le numéro du port IMAP4.
- **Inclure les pièces jointes** : sélectionnez cette option pour télécharger les pièces jointes avec les emails.
- **Limite de récupération de.** : définissez le nombre d'en-têtes à récupérer sur le serveur.
- <span id="page-69-0"></span> **Profil de messagerie** : sélectionnez le profil de connexion à utiliser pour les emails.

Vous pouvez modifier les profils dans le menu **Réglages connexion. ▶ [p. 96](#page-98-0)** 

### **Messages push** *(Menu 5.5.4)*

Vous pouvez modifier les paramètres de la réception des messages de configuration WAP par le serveur. Les options suivantes sont disponibles :

- **Réception** : définissez comment le téléphone traite la réception des messages de configuration.
- **Centre serveur** : entrez l'adresse du serveur dont vous souhaitez accepter les messages de configuration, lorsque l'option **Réception** est réglée sur **Spécifier serveur**.

### **Messages info** *(Menu 5.5.5)*

Vous pouvez modifier les paramètres de réception des messages de diffusion. Les options suivantes sont disponibles :

- **Réception** : choisissez le mode de réception des messages de diffusion.
- **Liste codes** : permet d'indiquer les codes des chaînes de diffusion dont vous souhaitez recevoir les messages d'information. Pour plus d'informations, contactez votre opérateur.
- • **Langue** : choisissez votre langue préférée pour l'affichage des messages d'information.

# **État mémoire** *(Menu 5.6)*

Ce menu permet d'afficher les quantités de mémoire libre et occupée pour chaque type de message. Vous pouvez également connaître la quantité de mémoire monopolisée par chaque dossier.

# **Gestionnaire fichiers** *(Menu 6)*

Le menu **Gestionnaire fichiers** permet d'accéder aux images, aux séquences vidéo et aux fichiers musicaux et audio stockés dans la mémoire du téléphone.

Pour y accéder, appuyez sur <**Menu**> en mode veille et sélectionnez **Gestionnaire fichiers**.

Selon le système DRM (Gestion des droits d'auteur), certains contenus WAP ne peuvent pas être transférés. Le contenu est signalé par  $\mathbb{R}$ .

## **Images**

Ce menu affiche les photos prises avec le téléphone et les images téléchargées ou reçues dans des messages.

## **Afficher une image**

- 1. Sélectionnez un dossier d'images.
- 2. Sélectionnez une image, puis appuyez sur  $[i]$ .

### **Options des images**

Dans la liste des images ou dans l'écran d'une image, appuyez sur <**Options**> pour accéder aux fonctions disponibles.  $\blacktriangleright$  [p. 79](#page-81-0)

## **Vidéos**

Ce menu affiche les séquences vidéo filmées avec le téléphone, téléchargées ou reçues dans des messages.

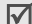

Les séquences vidéo enregistrées avec d'autres périphériques, par exemple un caméscope, risquent de ne pas être diffusées correctement.

### **Regarder une vidéo**

- 1. Sélectionnez un dossier de fichiers vidéo.
- 2. Sélectionnez une séquence vidéo, puis appuyez sur  $[i]$ .  $\blacktriangleright$  [p. 82](#page-84-0)

## **Options des vidéos**

Dans la liste des vidéos, appuyez sur <**Options**> pour accéder aux fonctions disponibles.

- •**Lecture** : permet de regarder la vidéo.
- **Envoyer** : permet d'envoyer la vidéo par MMS, Email ou Bluetooth.
- **Définir comme fond d'écran** : si vous avez enregistré cette séquence vidéo pour l'ajouter à vos MMS ou à vos emails, vous pouvez la définir pour l'arrière-plan de votre écran de veille.
- **Supprimer** : efface la séquence vidéo.
- **Renommer** : permet de modifier le nom de la vidéo.
- **Déplacer vers Mes vidéos** : déplace le fichier dans le dossier **Mes vidéos**.
- **Partage bluetooth** : décidez de l'accessibilité de ce fichier par d'autres périphériques Bluetooth.
- **Protection** : protège la vidéo de la suppression.
- **Propriétés** : affiche les propriétés de la vidéo.

### <span id="page-71-0"></span>**Musique**

Ce menu affiche les fichiers MP3 téléchargés, reçus dans des messages ou importés depuis votre ordinateur.
## **Ecouter un fichier musical**

Sélectionnez un fichier, puis appuyez sur  $\lceil \mathbf{i} \rceil$ .  $\blacktriangleright$  [p. 43](#page-45-0)

## **Options des fichiers musicaux**

Dans la liste des musiques, appuyez sur <**Options**<sup>&</sup>gt; pour accéder aux fonctions suivantes :

- •**Lecture** : commence la lecture.
- • **Envoyer** : envoyez le fichier par Email ou Bluetooth.
- • **Ajouter à la liste** : permet d'ajouter un fichier à la liste de lecture.
- • **Définir comme** : ce fichier servira de sonnerie ou de mélodie identifiant un correspondant inscrit dans le répertoire.
- • **Supprimer** : supprime le fichier sélectionné ou tous les fichiers.
- •**Renommer** : modifiez le nom du fichier.
- • **Partage bluetooth** : décidez de l'accessibilité de ce fichier par d'autres périphériques Bluetooth.
- • **Protection** : empêche la suppression du fichier sélectionné.
- •**Propriétés** : affiche les propriétés du fichier.

## **Sons**

Ce menu affiche les sons enregistrés avec le téléphone, téléchargés ou reçus dans des messages.

## **Ecouter un clip audio**

- 1. Sélectionnez un dossier de fichiers audio.
- 2. Sélectionnez un clip audio, puis appuyez sur  $[i]$ .

# **Options des fichiers audio**

Dans la liste des sons, appuyez sur <**Options**> pour accéder aux fonctions suivantes :

- •**Lecture** : permet d'écouter le fichier audio.
- • **Envoyer** : envoyez le fichier par MMS, Email ou Bluetooth.
- • **Définir comme** : s'il a été téléchargé, ce fichier servira de sonnerie ou de mélodie identifiant un correspondant inscrit dans le répertoire.
- **Supprimer** : supprime le fichier sélectionné ou tous les fichiers.
- •**Renommer** : modifiez le nom du fichier.
- **Déplacer vers Mes sons** : déplace le fichier dans le dossier **Mes sons**.
- • **Partage bluetooth** : décidez de l'accessibilité de ce fichier par d'autres périphériques Bluetooth.
- • **Protection** : empêche la suppression du fichier sélectionné.
- •**Propriétés** : affiche les propriétés du fichier.

## **Autres fichiers**

Les fichiers que vous avez reçus mais qui ne sont pas compatibles avec votre téléphone sont stockés dans ce dossier. Ils ne peuvent pas être affichés par le téléphone. Les formats de fichier non supportés incluent \*.doc, \*.ppt et \*.txt.

Dans la liste des fichiers, appuyez sur  $[i]$  pour accéder aux fonctions suivantes :

- • **Envoyer** : envoyez le fichier par Email ou Bluetooth.
- • **Supprimer** : supprime le fichier sélectionné ou tous les fichiers.
- •**Renommer** : modifiez le nom du fichier.
- • **Partage bluetooth** : décidez de l'accessibilité de ce fichier par d'autres périphériques Bluetooth.
- **Protection** : empêche la suppression du fichier sélectionné.
- **Propriétés** : affiche les propriétés du fichier.

#### **État mémoire**

Vous pouvez connaître la quantité totale de mémoire disponible et occupée par chaque dossier multimédia.

# **Calendrier** *(Menu 7)*

La fonction Calendrier vous permet d'organiser votre emploi du temps et vos tâches, d'afficher les alarmes d'événements manquées et d'enregistrer des mémos.

Pour y accéder, appuyez sur <**Menu**> en mode veille et sélectionnez **Calendrier**.

#### **Consulter le calendrier**

Lorsque vous ouvrez le menu **Calendrier**, la vue Mois apparaît et la date du jour est encadrée en bleu.

Le nombre d'événements planifiés pour ce jour apparaît en bas du calendrier. Les icônes suivantes vous renseignent sur le type d'événement :

- • $\boxed{\equiv}$  : Evénement planifié •  $\overset{\text{m}}{\Longrightarrow}$  : Anniversaire
- < Tâche  $\cdot$   $\mathbb{F}$  : Mémo

Appuyez sur <**Options**> pour accéder aux fonctions suivantes :

- • **Mode d'affichage** : changez le mode d'affichage du calendrier.
- **Créer** : ajoutez un nouvel événement.
- • **Voir** : ouvrez la date du jour ou entrez une autre date.
- • **Trier par** : triez les éléments par type d'événements.
- • **Supprimer** : efface le ou les événements enregistrés dans le calendrier.

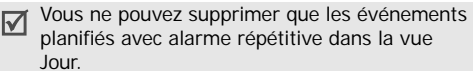

- **Événements d'alarme manquée** : affiche les événements dont l'alarme est restée sans réponse.
- **État mémoire** : affiche l'état de la mémoire des éléments stockés dans la mémoire du téléphone.

# **Créer un événement**

Le calendrier peut contenir jusqu'à 400 événements, dont plusieurs par jour.

# **Entrer un nouvel événement planifié**

- 1. Sélectionnez une date dans le calendrier.
- 2. Appuyez sur <**Options**>, puis choisissez **Créer** <sup>→</sup> **Prévision**.
- 3. Renseignez les champs suivants ou modifiez les paramètres :
	- **Objet** : entrez l'intitulé de l'événement.
	- •**Détails** : entrez les détails de l'événement.
	- • **Date de début** et **Heure de début** : entrez la date et l'heure de début de l'événement.
	- **AM/PM** : choisissez le format horaire **AM**  (matin) ou **PM** (après-midi).
- • **Date de fin** et **Heure de fin** : entrez la date et l'heure de fin de l'événement.
- **AM/PM** : choisissez le format horaire **AM**  (matin) ou **PM** (après-midi).
- **Emplacement** : entrez les informations sur le lieu de l'événement.
- • **Réveil** : programmez une alarme pour cet événement.
- • **Avant** : définissez de combien de temps l'alarme doit précéder l'événement.
- •**Sonnerie alarme** : sélectionnez une sonnerie.
- **Répéter** : programmez la répétition de l'événement et sa fréquence.
- • **Jusqu'à** : si l'événement est récurrent, programmez la dernière date.
- 4. Appuyez sur <**Enreg.**> pour enregistrer l'événement.

## **Entrer un anniversaire**

- 1. Sélectionnez une date dans le calendrier.
- 2. Appuyez sur <**Options**>, puis choisissez **Créer** <sup>→</sup> **Anniversaire**.
- 3. Renseignez les champs suivants ou modifiez les paramètres :
	- **Détails** : entrez les détails de l'anniversaire.
	- **Date** : entrez la date.
	- • **Réveil** : programmez une alarme pour cet anniversaire.
	- • **Avant** : définissez de combien de temps l'alarme doit précéder l'événement.
	- **Heure réveil** : entrez l'heure de sonnerie désirée.
	- **AM/PM** : choisissez le format horaire **AM**  (matin) ou **PM** (après-midi).
	- **Sonnerie alarme** : sélectionnez une sonnerie.
	- **Répéter tous les ans** : le téléphone peut vous rappeler l'anniversaire chaque année.
- 4. Appuyez sur <**Enreg.**> pour enregistrer l'événement.

#### **Entrer un mémo**

- Sélectionnez une date dans le calendrier.
- 2. Appuyez sur <**Options**>, puis choisissez **Créer** <sup>→</sup> **Mémo**.

3. Rédigez le mémo, puis appuyez sur <**Enreg.**>.

# **Entrer une tâche**

- 1. Sélectionnez une date dans le calendrier.
- 2. Appuyez sur <**Options**>, puis choisissez **Créer** <sup>→</sup> **Tâches**.
- 3. Renseignez les champs suivants ou modifiez les paramètres :
	- **Tâches** : entrez les détails de la tâche.
	- •**Date de début** : entrez la date de début.
	- • **Date d'échéance** : entrez la date à laquelle la tâche doit être terminée.
	- • **Choix priorité** : choisissez un niveau de priorité.
- 4. Appuyez sur <**Enreg.**> pour enregistrer l'événement.

# **Afficher un événement**

La couleur des crochets entourant les jours du calendrier indique la nature des événements programmés :

- Bleu : événement planifié Rouge : tâche
- •Orange : anniversaire • Vert : mémo
- 1. Dans le calendrier, sélectionnez la date dont vous souhaitez consulter les événements.
- 2. Sélectionnez un événement pour afficher ses détails.

Dans la liste des événements ou dans l'écran d'un événement, appuyez sur <**Options**> pour accéder aux fonctions suivantes :

- **Voir** : affiche les détails de l'événement.
- •**Modifier** : permet de modifier l'événement.
- •**Créer** : ajoutez un nouvel événement.
- • **Envoyer** : permet d'envoyer l'événement par SMS, MMS, Email ou Bluetooth.
- • **Mode d'affichage** : changez le mode d'affichage du calendrier.
- • **Trier par** : triez les éléments par type d'événements.
- **Supprimer** : efface le ou les événements enregistrés dans le calendrier.
- • **Événements d'alarme manquée** : affiche les événements dont l'alarme est restée sans réponse.
- • **État mémoire** : affiche l'état de la mémoire des éléments stockés dans la mémoire du téléphone.

## **Modes d'affichage des événements**

Par défaut, le calendrier s'ouvre en mode Mois.

Appuyez sur <**Options**> et sélectionnez **Mode d'affichage** pour changer de vue.

## **Vue Jour**

Vous pouvez consulter les événements de la date sélectionnée.

Sélectionnez un événement pour afficher ses détails. Les icônes suivantes indiquent le type et l'état des événements :

- •Alarme programmée
- ග Evénement récurrent•
- м Tâche terminée•
- • Priorité de tâche (Rouge : élevée, Bleu : normal et Gris : basse)

## **Vue Semaine**

Vous pouvez afficher les événements stockés dans Prévision pour la semaine sélectionnée.

Dans l'emploi du temps, chaque événement est signalé par une case.

Sélectionnez la case qui contient l'événement désiré.

# **Afficher un événement d'alarme manquée**

Lorsque vous ne répondez pas à une alarme d'événement, le téléphone affiche une notification d'alarme manquée.

- Appuyez sur <**Affich**> pour consulter l'événement concerné.
- Appuyez sur <**Quitter**>.

## **Accéder à une alarme manquée**

- 1. Appuyez sur <**Options**> et sélectionnez **Événements d'alarme manquée**.
- 2. Sélectionnez un événement.
- 3. Appuyez sur <**Confir.**> pour confirmer la suppression de l'événement.

## **Options des alarmes manquées**

Dans la liste des événements, appuyez sur <sup>&</sup>lt;**Options**> pour accéder aux fonctions suivantes :

- •**Voir** : affiche les détails de l'événement.
- •**Supprimer** : efface l'événement.
- •**Supprimer tout** : efface tous les événements.

# **Photo** *(Menu 8)*

Vous pouvez utiliser le module photographique intégré à votre téléphone pour prendre des photos et pour filmer des séquences vidéo.

Pour y accéder, appuyez sur <**Menu**> en mode veille et sélectionnez **Photo** ou maintenez la touche [  $\textcircled{a}$  ] enfoncée.

- Ne photographiez pas des personnes sans leur ☑ autorisation.
	- Ne prenez pas de cliché dans des lieux où les appareils photo sont interdits.
	- Ne prenez pas de photos susceptibles de ne pas respecter la vie privée des individus.

# <span id="page-78-0"></span>**Photographier**

Avec votre téléphone, vous pouvez prendre des photos dans différents modes. L'appareil produit des images au format JPG.

- Lorsque vous prenez une photo à la lumière directe du soleil ou dans des conditions de surexposition, des zones d'ombres risquent d'apparaître sur l'image.
- 1. Ouvrez le menu **Photo** pour allumer l'appareil photo.

L'image visée apparaît directement à l'écran.

- 2. Si nécessaire, orientez l'objectif en faisant glisser le commutateur vers le haut ou le bas.
- 3. Ajustez le cadrage en orientant l'objectif de l'appareil vers le sujet.
	- • La touche écran gauche permet d'accéder aux options photographiques.  $\triangleright$  [p. 77](#page-79-0)
	- • Le clavier permet de modifier certains réglages et de changer de mode.  $\triangleright$  [p. 78](#page-80-0)

4. Appuyez sur [ $\textcircled{a}$ ] pour prendre une photo. La photo est enregistrée dans le dossier **Album photo**.

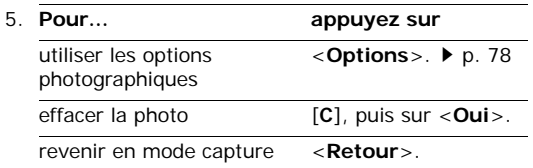

#### <span id="page-79-0"></span>**Options photographiques en mode capture**

En mode capture, appuyez sur la touche écran gauche pour accéder aux options suivantes :

- •**Enregistrer vidéo** : bascule en mode caméscope.
- • **Mode capture** : permet de photographier dans les modes suivants :

**Prise unique** : un seul cliché en mode normal.

**Mode rafale** : prend une série de clichés successifs. Sélectionnez le nombre de clichés désiré et la vitesse de déclenchement.

**Mode mosaïque** : plusieurs clichés fondus dans un même cadre. Sélectionnez le nombre de clichés désiré et précisez si l'obturateur est libéré manuellement ou automatiquement.

- **Effets** : permet de modifier la gamme de couleurs ou d'appliquer des effets spéciaux à la photo à prendre en mode normal.
- **Cadres** : applique un cadre d'ornement aux photos prises en mode normal.
- **Flash** : choisissez l'usage du flash.
- **Minuteur** : choisissez un délai retardant avant la prise d'une photo.
- **Aller dans Album photo** : ouvre le dossier **Album photo**.
- **Réglages** : modifiez les réglages photographiques par défaut.

**Taille** : sélectionnez la taille d'image.

**Qualité** : sélectionnez la qualité d'image.

**Mode objectif** : sélectionnez un écran d'aperçu. **Son obturateur** : choisissez le son qui sera émis lorsque vous appuierez sur l'obturateur, [  $\textcircled{a}$ ].

• **Raccourcis** : affiche les fonctions des touches disponibles.

## <span id="page-80-0"></span>**Utiliser le clavier en mode capture**

Les touches du clavier permettent de modifier les réglages photographiques en mode capture.

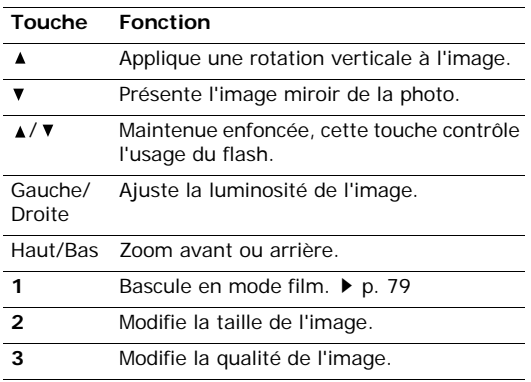

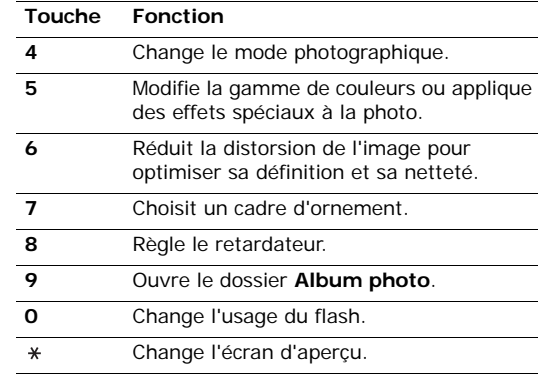

# <span id="page-80-1"></span>**Options photographiques**

Après l'enregistrement d'une photo, appuyez sur <sup>&</sup>lt;**Options**> pour accéder aux fonctions suivantes :

- **Autre photo** : revient en mode capture.
- **Envoyer** : envoyez la photo par MMS, Email ou Bluetooth.
- • **Définir comme** : faites de la photo votre fond d'écran ou associez-la à l'identification d'un correspondant inscrit dans le répertoire.
- •**Supprimer** : efface la photo
- •**Renommer** : modifiez le nom de la photo.
- • **Aller dans Album photo** : ouvre le dossier **Album photo**.
- •**Protection** : protège la photo de la suppression.
- •**Propriétés** : affiche les propriétés de la photo.

## **Afficher une photo**

- 1. En mode capture, appuyez sur la touche écran gauche, puis sélectionnez **Aller dans Album photo**.
- 2. Sélectionnez une photo, puis appuyez sur  $[i]$ .

Dans la liste des photos ou dans l'écran d'une photo, appuyez sur <**Options**> pour accéder aux fonctions suivantes :

- **Liste** : revient à la liste des photos.
- •**Voir** : affiche la photo en plein écran.
- **Envoyer** : envoyez la photo par MMS, Email ou Bluetooth.
- **Définir comme** : faites de la photo votre fond d'écran ou associez-la à l'identification d'un correspondant inscrit dans le répertoire.
- **Supprimer** : efface la photo.
- **Renommer** : modifiez le nom de la photo.
- **Déplacer vers Mes images** : déplace la photo dans le dossier **Mes images**.
- **Diaporama** : affiche toutes les photos successivement dans un diaporama. Vous pouvez choisir la vitesse de défilement des photos.
- **Partage bluetooth** : décidez de l'accessibilité de ce fichier par d'autres périphériques Bluetooth.
- •**Protection** : protège la photo de la suppression.
- **Propriétés** : affiche les propriétés de la photo.

## <span id="page-81-0"></span>**Filmer une séquence vidéo**

Vous pouvez filmer une séquence vidéo et l'enregistrer dans l'appareil.

- 1. En mode capture, appuyez sur [**1**] pour passer en mode caméscope.
- 2. Si nécessaire, orientez l'objectif en faisant glisser le commutateur vers le haut ou le bas.
- 3. Orientez l'objectif vers le sujet et réglez l'image.
	- • La touche écran gauche permet d'accéder aux options photographiques.
	- • Le clavier permet de modifier certains réglages et de changer de mode. ▶ [p. 81](#page-83-0)
- 4. Appuyez sur [  $\textcircled{a}$  ] pour commencer à filmer.
- 5. Pour arrêter l'enregistrement, appuyez sur la touche écran droite ou sur [ @ ]. Le film est automatiquement enregistré dans le dossier **Album vidéo**.

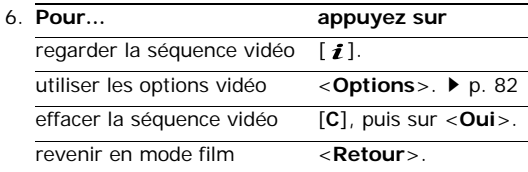

# **Options vidéo en mode film**

En mode film, appuyez sur la touche écran gauche pour accéder aux options suivantes :

- •**Prendre une photo** : bascule en mode photo.
- **Effets** : permet de modifier la gamme de couleurs ou d'appliquer des effets spéciaux à la vidéo.
- **Flash** : choisissez l'usage du flash.
- • **Minuteur** : choisissez un délai retardant avant la mise en route de l'enregistrement.
- **Aller dans Album vidéo** : ouvre le dossier **Album vidéo**.
- **Réglages** : permet de modifier les réglages d'enregistrement suivants :

**Mode d'enregistrement** : choisissez un mode d'enregistrement vidéo.

Sélectionnez **Format pour message** pour filmer une séquence qui pourra être envoyée dans un MMS ou un email. Le fichier est enregistré au format 3GP.

Sélectionnez **Normal** pour filmer une séquence dont la limite sera fixée par la quantité de mémoire disponible.

**Taille** : sélectionnez une taille de cadre.

**Qualité vidéo** : sélectionnez la qualité d'image.

**Mode écran** : sélectionnez un écran d'aperçu. **Enregistrement audio** : enregistrez le son et

l'image.

• **Raccourcis** : affiche les fonctions des touches disponibles.

## <span id="page-83-0"></span>**Utiliser le clavier en mode film**

Les touches du clavier permettent de modifier les réglages photographiques en mode enregistrement.

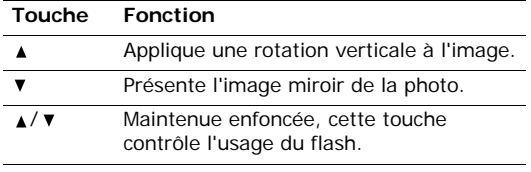

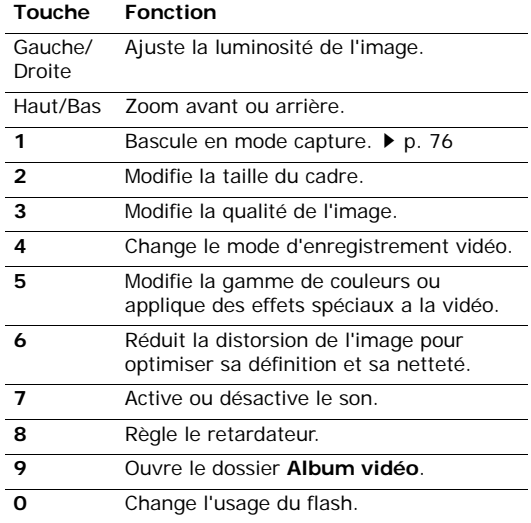

#### **Touche Fonction**

Change l'écran d'aperçu.  $\ast$ 

#### <span id="page-84-0"></span>**Options vidéo**

Après l'enregistrement d'une séquence vidéo, appuyez sur <**Options**> pour accéder aux fonctions suivantes :

- •**Nouvel enregistrement** : revient en mode film.
- • **Envoyer** : permet d'envoyer la vidéo par MMS, Email ou Bluetooth.
- • **Définir comme fond d'écran** : si vous avez enregistré cette séquence vidéo pour l'ajouter à vos MMS ou à vos emails, vous pouvez la définir pour l'arrière-plan de votre écran de veille.
- •**Supprimer** : efface la séquence vidéo.
- • **Renommer** : permet de modifier le nom de la vidéo.
- • **Aller dans Album vidéo** : ouvre le dossier **Album vidéo**.
- •**Protection** : protège la vidéo de la suppression.
- •**Propriétés** : affiche les propriétés de la vidéo.

## **Regarder une vidéo**

- 1. En mode film, appuyez sur la touche écran gauche, puis sélectionnez **Aller dans Album vidéo**.
- 2. Sélectionnez une vidéo, puis appuyez sur  $[i]$ . Pendant la lecture, utilisez les boutons suivants à l'écran :

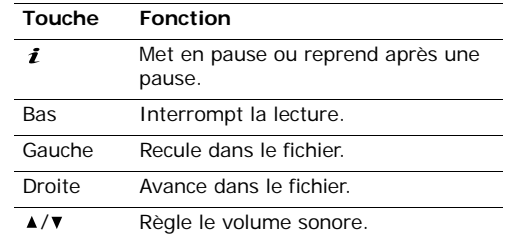

- 3. Appuyez sur <**Options**> pour accéder aux fonctions suivantes :
	- •**Liste** : revient à la liste des vidéos.
	- **Envoyer** : permet d'envoyer la vidéo par MMS, Email ou Bluetooth.
	- **Définir comme fond d'écran** : si vous avez enregistré cette séquence vidéo pour l'ajouter à vos MMS ou à vos emails, vous pouvez la définir pour l'arrière-plan de votre écran de veille.
	- •**Supprimer** : efface la séquence vidéo.
	- **Renommer** : permet de modifier le nom de la vidéo.
	- **Déplacer vers Mes vidéos** : permet de déplacer la vidéo dans le dossier **Mes vidéos**.
	- **Partage bluetooth** : décidez de l'accessibilité de ce fichier par d'autres périphériques Bluetooth.
	- **Protection** : protège la vidéo de la suppression.
	- •**Propriétés** : affiche les propriétés de la vidéo.

# **Réglages** *(Menu 9)*

Ce menu permet de personnaliser les réglages de votre téléphone. Vous pouvez également rétablir ses réglages d'origine.

Pour y accéder, appuyez sur <**Menu**> en mode veille et sélectionnez **Réglages**.

## **Heure & date** *(Menu 9.1)*

Ce menu permet de modifier la date et l'heure affichées sur l'écran de veille. Avant de définir ces éléments, indiquez votre fuseau horaire dans le menu **Fuseaux horaires.**  $\triangleright$  [p. 46](#page-48-0)

- **Régler le temps** : entrez l'heure.
- **AM/PM** : sélectionnez le format **AM** (matin) ou **PM** (après-midi).
- **Format heure** : sélectionnez le format d'affichage de l'heure.
- **Régler date** : entrez la date du jour.
- **1er jour de la semaine** : définissez le jour qui débute la semaine dans le calendrier.

# **Réglages téléphone** *(Menu 9.2)*

De nombreuses fonctions du système de votre téléphone vous permettent d'effectuer des réglages personnalisés.

## **Langue** *(Menu 9.2.1)*

Ce menu permet de choisir parmi les langues d'affichage proposées.

## **Message de bienvenue** *(Menu 9.2.2)*

Ce menu permet de saisir le message de bienvenue qui s'affiche brièvement lors de la mise en marche du téléphone.

## **Action clavier coulissant** *(Menu 9.2.3)*

Ce menu vous permet de choisir le comportement du téléphone lorsque vous l'ouvrez lors d'un appel entrant ou le refermez pendant l'utilisation d'une fonction.

- • **Ouverture** : décidez s'il suffit d'ouvrir le téléphone pour répondre aux appels.
- • **Fermeture** : décidez si les menus en cours d'utilisation sont maintenus lors de la fermeture du téléphone.

 $\overline{\mathsf{M}}$ 

Si vous choisissez **Poursuivre l'opération** pour **Fermeture**, le verrouillage du clavier ne fonctionne qu'en mode veille.

## **Raccourcis** *(Menu 9.2.4)*

Les touches de navigation peuvent servir de raccourcis pour accéder à certains menus directement depuis le mode veille. Ce menu permet de changer les affectations de raccourcis.

#### **Affecter un raccourci à un menu**

- 1. Sélectionnez la touche qui servira de raccourci, puis appuyez sur  $[i]$ .
- 2. Sélectionnez le menu à affecter à cette touche.

## **Options des raccourcis**

Appuyez sur <**Options**> pour accéder aux fonctions suivantes :

- **Changer** : affectez ou changez le menu d'un raccourci.
- **Supprimer** : désactive le raccourci affecté à la touche sélectionnée.

• **Tout supprimer** : désactive tous les raccourcis affectés.

#### **Autres réglages** *(Menu 9.2.5)*

Vous pouvez activer ou désactiver les fonctions de rappel et de réponse automatiques.

- • **Rappel automatique** : votre téléphone effectuera jusqu'à dix tentatives de rappel d'un numéro après un essai infructueux.
- • **Toutes touches** : répondez aux appels en appuyant sur une touche quelconque, sauf  $\lceil \sqrt{2} \rceil$  et <**Refuser**>.

Lorsque cette option est désactivée, vous devez appuyer sur  $[\n\bigtriangleup]$  ou sur <**Accept.**> pour décrocher.

## **Affichage** *(Menu 9.3)*

Ce menu permet de modifier l'affichage et l'éclairage de l'écran.

#### **Fond d'écran** *(Menu 9.3.1)*

Vous pouvez définir le contenu de l'écran de veille.

- **Fond d'écran** : sélectionnez une image ou une séquence vidéo à afficher sur l'écran.
- **Position du texte** : choisissez la position du texte à l'écran. Si vous ne souhaitez afficher aucun texte en mode veille, sélectionnez **Désactivé**.
- **Mode de texte** : sélectionnez un mode de texte.
- **Couleur texte** : choisissez la couleur du texte.
- **Logo** : le téléphone affiche une icône graphique à la place du logo de votre opérateur sur l'écran de veille. Cette option n'est disponible qu'après la réception d'une icône graphique dans un message.

#### **Couleur des menus** *(Menu 9.3.2)*

Vous pouvez sélectionner l'apparence des menus pour le mode menu.

## **Luminosité** *(Menu 9.3.3)*

Vous pouvez adapter la luminosité de l'écran en fonction des différentes conditions d'éclairage.

## **Rétroéclairage** *(Menu 9.3.4)*

Vous pouvez régler les durées d'activation du rétroéclairage et de l'affichage en mode obscurci, sans rétroéclairage.

- • **Écran allumé** : sélectionnez la durée d'activation du rétroéclairage de l'écran.
- • **Éclairage partiel de l'écran** : sélectionnez la durée de persistance de l'affichage en mode obscurci après l'extinction du rétro-éclairage de l'écran. Après le délai défini, l'écran revient à l'affichage de l'horloge analogique.

# **Couleur des chiffres** *(Menu 9.3.5)*

Ce menu permet de choisir la couleur de la police utilisée pour la composition des numéros de téléphone.

## **Voyant réseau** *(Menu 9.3.6)*

Ce menu permet d'activer ou de désactiver le voyant qui clignote pour indiquer que vous êtes dans une zone couverte par votre réseau ou pour signaler un appel, un message ou une alarme.

# **Sonneries** *(Menu 9.4)*

Ce menu permet de personnaliser différents réglages sonores.

#### **Appels entrants** *(Menu 9.4.1)*

Ce menu vous permet de choisir le niveau sonore et le type de sonnerie des appels entrants.

- **Sonnerie** : sélectionnez une sonnerie pour les appels.
- **Volume** : sélectionnez le volume de la sonnerie.
- • **Type d'indicateur** : sélectionnez le type d'alerte qui vous signalera l'arrivée des appels.

**Mélodie** : le téléphone sonne en jouant la mélodie sélectionnée.

**Vibreur** : le téléphone vibre sans sonner.

**Vibreur puis mélodie** : le téléphone vibre trois fois, puis se met à sonner.

#### **Son du clavier** *(Menu 9.4.2)*

Ce menu vous permet de choisir la tonalité émise par le clavier lorsque vous appuyez sur ses touches.

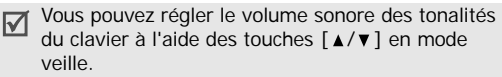

#### **Son des messages** *(Menu 9.4.3)*

Ce menu vous permet de choisir la sonnerie qui signalera l'arrivée des messages SMS, MMS, Emails et Diffusion.

- • **Sonnerie** : choisissez parmi les différentes propositions.
- • **Type d'indicateur** : sélectionnez le type de sonnerie qui vous signalera l'arrivée des messages.
- • **Répétition** : choisissez la fréquence de notification de l'arrivée des nouveaux messages.

#### **Marche/arrêt** *(Menu 9.4.4)*

Ce menu vous permet de choisir la mélodie jouée par le téléphone lors de sa mise en marche/arrêt.

## **Son du clavier coulissant** *(Menu 9.4.5)*

Ce menu vous permet de choisir la tonalité émise à l'ouverture et à la fermeture du clapet du téléphone.

#### **Mode silencieux** *(Menu 9.4.6)*

Ce menu permet de choisir le type d'alerte, autre que sonore, utilisé par le téléphone lorsqu'il est en mode silencieux.

- **Vibreur** : le téléphone vibre.
- **Secret** : tous les sons sont désactivés.

## **Autres sons** *(Menu 9.4.7)*

Ce menu vous permet de personnaliser des tonalités supplémentaires pour le téléphone.

- • **Bip durée appel** : le téléphone émet un bip toutes les minutes lors des appels sortants, afin de vous tenir informé(e) de la durée de vos communications.
- **Tonalité de connexion** : le téléphone émet un bip lors de sa connexion au système.
- **Signal d'appel** : le téléphone émet un bip à l'arrivée d'un message ou d'une alarme pendant que vous êtes en ligne.

• **Son d'erreur** : le téléphone émet un bip à chaque erreur ou dysfonctionnement.

# **Services réseau** *(Menu 9.5)*

Ce menu permet d'accéder aux services du réseau téléphonique. Au besoin, contactez votre opérateur pour connaître leur disponibilité et vous y abonner.

# **Renvoi d'appel** *(Menu 9.5.1)*

Ce service réseau permet de rediriger les appels entrants vers le numéro de votre choix.

- 1. Sélectionnez une option de renvoi d'appel :
	- • **Renvoi inconditionnel** : renvoie tous les appels.
	- • **Occupé** : renvoie les appels lorsque vous êtes déjà en ligne.
	- • **En absence** : renvoie les appels lorsque vous ne répondez pas.
	- • **Inaccessible** : renvoie les appels si vous vous trouvez dans une zone non couverte par votre opérateur et lorsque votre téléphone est éteint.
- **Tout annuler** : annule toutes les options du renvoi d'appel.
- 2. Sélectionnez le type d'appels à renvoyer.
- 3. Pour enclencher le renvoi d'appels, sélectionnez **Activer**.

Pour l'annuler, sélectionner **Désactiver**.

- 4. Passez à la ligne **Renvoi vers**.
- 5. Entrez le numéro de téléphone qui doit recevoir vos appels, puis appuyez sur <**Sélect.**>.
- 6. Si vous avez sélectionné **En absence**, passez à la ligne **Secondes** et choisissez le délai d'attente du réseau avant le renvoi d'un appel.

## **Interdiction d'appel** *(Menu 9.5.2)*

Ce service réseau vous permet de restreindre vos communications.

- 1. Sélectionnez une option d'interdiction d'appel :
	- • **Tous les appels sortants** : interdit tous les appels sortants.
	- **Appels internationaux** : interdit les appels internationaux.
- • **Internationaux sauf origine** : a l'étranger, seuls les numéros du pays où vous vous trouvez peuvent être appelés, ainsi que ceux de votre pays d'origine.
- • **Tous les appels entrants** : interdit les appels entrants.
- **Appels entrants en déplacement** : interdit les appels entrants lorsque vous utilisez votre téléphone à l'étranger.
- **Tout annuler** : désactive tous les réglages d'interdiction d'appel. Les appels peuvent être émis et reçus de façon normale.
- **Changer mot de passe d'interdiction** : permet de changer le mot de passe d'interdiction d'appel fourni par votre opérateur.
- 2. Sélectionnez le type d'appels à interdire.
- 3. Sélectionnez **Activer**. Pour interrompre l'interdiction d'appel, sélectionnez **Désactiver**.
- 4. Saisissez le mot de passe d'interdiction d'appel fourni par votre opérateur, puis appuyez sur <**Sélect.**>.

## **Signal d'appel** *(Menu 9.5.3)*

Ce service réseau vous signale qu'une autre personne cherche à vous joindre quand vous êtes déjà en ligne.

- 1. Sélectionnez le type d'appels concerné par cette option.
- 2. Sélectionnez **Activer** et appuyez sur <**Sélect.**>. Pour interrompre le signal d'appel, sélectionnez **Désactiver**.

#### **Sélection réseau** *(Menu 9.5.4)*

Ce service vous permet d'indiquer si le choix du réseau à utiliser lorsque vous êtes en dehors de votre zone de couverture s'effectue automatiquement ou manuellement.

Vous pouvez utiliser un réseau différent du vôtre si un contrat d'itinérance a été conclu entre les deux opérateurs.

- **Automatique** : la connexion s'établit avec le premier réseau disponible lors de vos déplacements.
- **Manuelle** : vous choisissez le réseau désiré.

#### **Présentation numéro** *(Menu 9.5.5)*

Ce service vous permet de refuser d'afficher votre numéro de téléphone sur l'écran de la personne appelée. Toutefois, il est impossible de modifier ce paramètre dans certains réseaux.

- •**Prédéfini** : le réglage initial du réseau est utilisé.
- • **Masquer n\_°** : votre numéro ne s'affiche pas sur le téléphone de votre correspondant.
- • **Envoyer n\_°** : votre numéro est transmis à chaque appel.

## **N° de messagerie** *(Menu 9.5.6)*

Ce menu permet de stocker le numéro de votre serveur de messagerie vocale et de consulter votre répondeur.

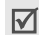

Avant de pouvoir accéder à votre répondeur, vous devez fournir le numéro du serveur vocal. Votre opérateur téléphonique doit vous communiquer ce numéro.

- **Appeler messagerie vocale** : établit la connexion au serveur vocal pour vous permettre d'écouter vos messages. Pour accéder plus rapidement à ce service, maintenez la touche [**1**] appuyée quelques secondes en mode veille.
- **Numéro de messagerie vocale** : entrez le numéro du serveur de messagerie vocale.

#### **Groupe fermé** *(Menu 9.5.7)*

Ce menu vous permet de restreindre les appels entrants et sortants à un groupe d'utilisateurs sélectionnés. Pour plus d'informations sur la création d'un groupe fermé, contactez votre opérateur.

- **Liste index** : activez, ajoutez ou supprimez des numéros d'index de groupe. Appuyez sur <sup>&</sup>lt;**Options**> pour accéder aux fonctions de configuration d'une liste d'index.
- **Accès extérieur** : permet d'autoriser l'accès aux numéros qui ne font pas partie du groupe fermé. Cette option dépend de la nature de votre abonnement.
- • **Groupe prédéfini** : active le groupe fermé par défaut si vous en avez défini un avec votre opérateur. Lorsque vous appellerez un correspondant, vous aurez la possibilité d'utiliser ce groupe par défaut sans avoir à le sélectionner dans la liste.
- • **Désactiver** : cette option n'est disponible que lorsque le groupe prédéfini est activé ou qu'un index est sélectionné.

#### **Sélection bande** *(Menu 9.5.8)*

Pour que votre téléphone émette et reçoive des appels, il doit être connecté à un réseau opérationnel. Votre appareil est compatible avec les types de réseau suivants : GSM 1900 et GSM 900/1800 mixte.

Le pays dans lequel vous avez acheté votre téléphone détermine la bande utilisée par défaut. En voyage à l'étranger, vous devrez peut-être changer de bande.

Lorsque vous changez de bande, votre téléphone recherche automatiquement tous les réseaux disponibles. Il se connecte ensuite à un réseau privilégié dans la bande sélectionnée.

## **Bluetooth** *(Menu 9.6)*

Ce menu permet d'activer la fonction Bluetooth.

- Vous ne pouvez pas employer les fonctions Bluetooth pendant l'utilisation des fonctionnalités multimédia, telles que l'enregistreur vocal, l'appareil photo et le lecteur MP3, et vice versa.
	- Certains périphériques ne sont pas compatibles avec votre téléphone.

Grâce à la technologie Bluetooth, votre téléphone peut se connecter à d'autres périphériques Bluetooth sans aucun branchement physique et vous pouvez échanger du contenu avec d'autres appareils, téléphoner en gardant les mains libres et contrôler votre téléphone à distance.

La technologie Bluetooth permet de connecter, sans fil et gratuitement, tous les appareils compatibles Bluetooth présents dans un rayon de 10 mètres. Les appareils Bluetooth échangeant leurs données à l'aide d'ondes hertziennes, ils n'ont pas besoin d'être alignés visuellement pour communiquer.

## **Configurer la fonction Bluetooth**

Le menu **Bluetooth** offre les options suivantes :

- •**Activer** : active ou désactive la fonction Bluetooth.
- • **Mes périphériques** : recherche les appareils Bluetooth connectables.
- • **Visibilité du terminal** : autorise les autres périphériques Bluetooth à rechercher votre téléphone.
- • **Nom du téléphone** : attribuez un nom Bluetooth à votre téléphone ; il s'affichera sur les autres périphériques.
- • **Mode sécurisé** : détermine si le téléphone vous demande confirmation avant d'autoriser d'autres périphériques à accéder à vos données.
- • **Usage Bluetooth** : affiche les services Bluetooth disponibles.

## **Rechercher un périphérique Bluetooth et s'y connecter**

1. Dans les options Bluetooth, choisissez **Mes périphériques**.

2. Sélectionnez **Rechercher nouveau périphérique**.

Si vous avez déjà recherché des périphériques, le téléphone affiche l'option **Autres périphériques** parmi ceux déjà identifiés. Pour localiser de nouveaux appareils, choisissez **Autres périphériques**.

Après la recherche, la liste des appareils accessibles s'affiche. Les icônes suivantes vous renseignent sur le type des périphériques :

- •
- Kit piéton ■ Téléphone mobile
- •**A** Ordinateur • **A** Assistant
- 
- 
- numérique (PDA)
- **A** Imprimante **A** Appareil non reconnu

La couleur de l'icône indique l'état du périphérique :

- •Gris pour les appareils non associés
- •Bleu pour les appareils associés
- Rouge pour les appareils actuellement connectés à votre téléphone
- 3. Sélectionnez un périphérique.
- 4. Entrez le code PIN Bluetooth, puis appuyez sur <sup>&</sup>lt;**OK**>. Ce code ne sert qu'une fois et vous n'avez pas à le mémoriser.

Lorsque l'utilisateur de l'autre périphérique entre le même code, l'association des deux appareils est effective.

Certains périphériques, notamment les kits piéton ☑ et les kits voiture mains libres, possèdent un code PIN Bluetooth fixe, par exemple **0000**. Si c'est le cas de l'appareil auquel vous souhaitez vous connecter, vous devez saisir ce code.

## **Options des périphériques**

- 1. Dans la liste des périphériques, sélectionnez l'élément désiré.
- 2. Si votre téléphone n'a pas détecté les services Bluetooth pour le périphérique sélectionné, appuyez sur <**Sélect.**>.
- 3. Appuyez sur <**Options**> pour accéder aux fonctions suivantes :
	- Les options disponibles dépendent du périphérique associé.
	- **Connecter** : connecte votre téléphone au périphérique sélectionné.
	- **Déconnecter** : met fin à la liaison avec le périphérique.
	- **Parcourir les fichiers** : recherchez des données dans l'autre périphérique et importezles directement dans votre téléphone.
	- **Liste des services** : actualise la liste des services Bluetooth.
	- **Renommer** : renommez le périphérique associé.
	- **Autoriser périphérique**/**Interdire périphérique** : choisissez si le système doit demander votre autorisation lorsque d'autres périphériques tentent de se connecter à votre téléphone.
	- **Supprimer** : retire le périphérique sélectionné de la liste.

## **Envoyer des données via Bluetooth**

- 1. Activez la fonction Bluetooth.
- 2. Sélectionnez l'application qui contient l'élément à envoyer.
- 3. Sélectionnez l'élément désiré, puis appuyez sur <sup>&</sup>lt;**Options**>.
- 4. Sélectionnez **Envoyer** <sup>→</sup> **par Bluetooth**.

Le téléphone recherche tous les périphériques présents dans le périmètre et affiche leur liste.

- 5. Sélectionnez un périphérique.
- 6. Si nécessaire, entrez le code Bluetooth requis pour l'association, puis appuyez sur <**OK**>.

## **Recevoir des données via Bluetooth**

Pour ce faire, la fonction Bluetooth de votre téléphone doit être active.

Si un périphérique Bluetooth non autorisé envoie des données à votre téléphone, un message de confirmation apparaît à l'écran. Pour accepter les données, appuyez sur <**Oui**>.

# **Sécurité** *(Menu 9.7)*

Ce menu permet de protéger votre appareil contre les utilisations non autorisées en gérant les différents codes d'accès du téléphone et de la carte SIM.

Si vous saisissez un code PIN ou PIN 2 incorrect à  $\overline{\mathsf{M}}$ trois reprises, votre carte SIM est automatiquement bloquée. Pour la débloquer, vous devez saisir votre code PUK ou PUK2 (Personal Unblocking Key). Ces codes sont fournis par votre opérateur téléphonique.

# **Vérifier code PIN** *(Menu 9.7.1)*

Le code PIN (Numéro d'identification personnel de 4 à 8 chiffres) protège votre carte SIM contre les utilisations non autorisées. Lorsque cette fonction est activée, le téléphone réclame ce code à chaque mise en marche.

#### **Changer code PIN** *(Menu 9.7.2)*

Ce menu permet de changer votre code PIN. Pour qu'il soit disponible, la fonction de vérification du code PIN doit être activée.

#### **Verrouiller téléphone** *(Menu 9.7.3)*

Cette fonction protège votre téléphone contre les utilisations non autorisées.

Lorsqu'elle est activée, vous devez saisir un code de 4 à 8 chiffres à chaque mise en marche de l'appareil.

Ce mot de passe est initialement réglé sur **00000000**. Pour le modifier, utilisez le menu **Changer mot de passe**.

#### <span id="page-97-0"></span>**Changer mot de passe** *(Menu 9.7.4)*

Ce menu permet de modifier le mot de passe du téléphone. Ce mot de passe est initialement réglé sur **00000000**.

#### **Confidentialité** *(Menu 9.7.5)*

Ce menu permet de verrouiller toutes les fonctions du téléphone, à l'exception des fonctions d'appel.

Lorsqu'elle est activée, vous devez entrer le mot de passe du téléphone pour accéder aux fonctions des menus. Ce mot de passe est initialement réglé sur **00000000**.

### **Verrouiller SIM** *(Menu 9.7.6)*

Cette fonction empêche votre téléphone de fonctionner avec une carte SIM autre que la vôtre en lui attribuant un code de verrouillage SIM. Pour utiliser une carte SIM différente, vous devez saisir ce code du verrouillage SIM.

#### **Mode FDN** *(Menu 9.7.7)*

Le mode FDN, s'il est supporté par votre carte SIM, vous permet de restreindre vos appels sortants à un nombre limité de numéros de téléphone. Lorsque cette fonction est activée, vous ne pouvez appeler que les numéros stockés dans le carte SIM. Pour utiliser cette fonction, vous devez entrer votre code PIN2.

## **Changer PIN2** *(Menu 9.7.8)*

Si elle est supportée par votre carte SIM, cette fonction permet de modifier l'actuel code PIN2.

# **Réglages connexion** *(Menu 9.8)*

Ce menu permet de créer et de personnaliser les profils contenant les paramètres qui contrôlent la connexion de votre téléphone au réseau. Ces paramètres sont indispensables pour utiliser le navigateur WAP et pour envoyer des MMS et des emails.

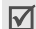

Votre téléphone est programmé en usine pour se connecter au réseau. Si vous modifiez ces paramètres, les fonctions WAP, MMS et Email risquent de ne plus fonctionner correctement.

# **Créer un profil**

- 1. Appuyez sur <**Nouveau**>, puis renseignez les champs suivants :
	- •**Nom du proxy** : nommez le profil.
	- **URL page d'accueil** : entrez l'adresse de la page d'accueil WAP de votre opérateur.
	- • **Proxy** : active ou désactive le serveur proxy. Lorsque cette option est activée, les options **Adresse IP** et **Port** sont également activées.
- **DNS** : active ou désactive l'adresse DNS. Lorsque cette option est activée, les options **DNS1** et **DNS2** sont également activées.
- **Support** : sélectionnez le type de support réseau.
- **Réglages avancés** : changez les options avancées. Les options varient en fonction du choix du support réseau.

Si le réseau choisi est de type **GPRS** :

**APN** : entrez le nom du point d'accès.

**Identifiant** : entrez l'identifiant de connexion.

**Mot de passe** : entrez le mot de passe de connexion.

Si le réseau choisi est de type **GSM** :

**Composer numéro** : entrez le numéro de téléphone du serveur PPP.

**Identifiant** : entrez l'identifiant de connexion.

**Mot de passe** : entrez le mot de passe de connexion.

**Type d'appel** : sélectionnez un type d'appel pour la transmission de données.

2. Appuyez sur <**Enreg.**> pour enregistrer le profil.

#### **Options des profils**

Appuyez sur <**Options**> pour accéder aux fonctions suivantes :

- •**Modifier** : modifiez le profil.
- •**Supprimer** : efface le profil.
- • **Ajouter nouvelle connexion** : créez un nouveau profil.

## **Réinitialiser réglages** *(Menu 9.9)*

Ce menu permet de rétablir les réglages d'origine du téléphone, de l'affichage et des fonctions sonores individuellement. Vous pouvez également restaurer tous les paramètres d'origine du téléphone en une seule opération.

- 1. Appuyez sur  $\left[\right.\right.$   $\left.\right\}$  pour cocher la ou les catégories de réglages à réinitialiser.
- 2. Appuyez sur <**Réinit.**> pour restaurer les éléments cochés.
- 3. Appuyez sur <**Oui**> pour confirmer l'opération.
- 4. Entrez le mot de passe du téléphone, puis appuyez sur <**OK**>.

Le mot de passe est initialement réglé sur **00000000**, mais vous pouvez le modifier.  $\blacktriangleright$  [p. 95](#page-97-0)

# *Dépannage*

#### *Support technique*

Pour éviter tout appel inutile, procédez aux vérifications élémentaires énumérées dans cette section avant de contacter votre support technique.

#### **Lorsque vous allumez votre téléphone, les messages suivants s'affichent à l'écran :**

- « Insérer carte SIM »
- • Vérifiez que la carte SIM est installée correctement.
- « Entrer mot passe »
- • La fonction de verrouillage automatique a été activée. Pour pouvoir utiliser le téléphone, vous devez saisir son mot de passe.
- « Entrer PIN »
- • Vous utilisez ce téléphone pour la première fois. Vous devez saisir le code PIN fourni avec la carte SIM.

• L'option exigeant la saisie du code PIN à chaque utilisation du téléphone a été activée. A chaque mise en service du téléphone, le code PIN doit être saisi. Pour désactiver cette fonction, utilisez le menu **Vérifier code PIN**.

#### « Entrer PUK »

 Un code PIN incorrect a été saisi à trois reprises et le téléphone est maintenant bloqué. Entrez le code PUK fourni par votre opérateur téléphonique.

#### **Le message « Aucun service », « Échec réseau » ou « Non effectué » s'affiche sur l'écran.**

- La connexion au réseau a été perdue. Vous êtes peut-être dans une zone de réception médiocre. Déplacez-vous et effectuez une nouvelle tentative.
- Vous tentez d'accéder à une option pour laquelle vous n'avez pas souscrit d'abonnement auprès de votre opérateur. Contactez-le pour obtenir plus d'informations.

#### **Vous avez saisi un numéro, mais il n'a pas été composé.**

- •Avez-vous appuyé sur la touche  $\lceil \searrow \rceil$ ?
- •Utilisez-vous le réseau cellulaire approprié?
- • Vous avez peut-être programmé une option d'interdiction d'appel sortant.

#### **Votre correspondant ne parvient pas à vous joindre.**

- Votre téléphone a-t-il été activé (en maintenant la touche  $\lceil \sqrt{\zeta} \rceil$  appuyée pendant plusieurs secondes)?
- •Utilisez-vous le réseau cellulaire approprié?
- • Vous avez peut-être programmé une option d'interdiction d'appel entrant.

#### **Votre correspondant ne vous entend pas.**

- •Avez-vous désactivé le microphone?
- • Tenez-vous le téléphone suffisamment près de votre bouche? Le microphone se trouve en bas de l'appareil.

#### **Le téléphone commence à émettre des bips et le message « Attention Batterie faible » clignote à l'écran.**

• Le niveau de charge de la batterie est insuffisant. Rechargez-la.

## **La qualité sonore de l'appel est médiocre.**

- Contrôlez l'icône de puissance de réception ( $T_{\text{all}}$ ). Le nombre de barres apparaissant après l'icône indique la puissance du signal  $(T_{\text{all}} =$  maximum,  $\mathbf{T} = \text{minimum}$ .
- Essayez de déplacer légèrement le téléphone ou de vous rapprocher d'une fenêtre si vous êtes dans un immeuble.

#### **Aucun numéro n'est composé lorsque vous appelez une entrée du répertoire.**

- A l'aide de la fonction de recherche, vérifiez que les numéros ont été enregistrés correctement.
- Corrigez-les, si nécessaire.

## **Si ces vérifications ne vous ont pas permiss de résoudre le problème rencontré, notesz :**

- •les numéros de modèle et de série du téléphone,
- •les détails de la garantie,
- •une description précise du problème rencontré.

Contactez ensuite votre revendeur le plus proche ou le service après-vente de Samsung.

# *Informations relatives à la santé et à la sécurité*

# **Informations sur la certification DAS**

Ce téléphone répond à toutes les normes européennes concernant l'exposition aux ondes radio.

Votre téléphone mobile est un équipement destiné à émettre et recevoir des ondes radio. Il a été conçu pour ne pas dépasser les limites d'exposition aux radiofréquences (RF) recommandées par le Conseil de l'Union européenne. Ces limites font partie d'un ensemble de directives exhaustives et établissent les niveaux d'exposition autorisés aux radiofréquences pour le grand public. Ces directives ont été développées par des organismes scientifiques indépendants au travers d'une évaluation périodique des études réalisées. Les limites prévoient une marge de sécurité importante destinée à garantir la sécurité des personnes, quelle que soit leur age et leur état de santé.

La norme d'exposition aux ondes émises par les téléphones portables emploie une unité de mesure appelée Débit d'absorption spécifique (DAS). La valeur DAS limite recommandée par le Conseil de l'Union européenne est de 2,0 W/kg.

La plus haute valeur DAS mesurée pour ce modèle est 0,397 W/kg.

Le débit d'absorption spécifique est mesuré dans des conditions normales d'utilisation, le téléphone émettant à son niveau de puissance maximum certifié dans toutes les bandes de fréquence testées. Dans la pratique, le niveau réel du DAS du téléphone est légèrement inférieur à ce niveau maximum.

La limite DAS définie pour les téléphones mobiles grand public est de 2,0 watts/kilogramme (W/kg). Elle est mesurée sur un cube représentant 10 grammes de tissu du corps humain. Cette limite intègre une marge de sécurité importante afin de garantir une sécurité maximale de l'utilisateur et de prendre en compte les variations pouvant intervenir lors des mesures. Les valeurs DAS peuvent varier en fonction des réglementations nationales et de la bande utilisée par le réseau.

En effet, ce téléphone est conçu pour fonctionner à plusieurs niveaux de puissance mais n'utilise que le niveau minimal pour établir une liaison avec le réseau. En général, plus vous êtes proche d'un relais, moins la puissance utilisée par le téléphone est élevée.

Avant la commercialisation d'un nouveau modèle au public, la conformité à la Directive Européenne R&TTE doit être démontrée. Parmi ses exigences essentielles, cette directive inclut la protection de la santé et de la sécurité de l'utilisateur et de toute autre personne.

## **Précautions d'utilisation des batteries**

- • N'utilisez jamais un chargeur ou des batteries endommagés.
- •Utilisez la batterie uniquement pour votre téléphone.
- • Si vous utilisez le téléphone près d'une station de base, il utilise moins de puissance. La durée de communication et de veille dépend fortement de la puissance du signal sur le réseau cellulaire et des paramètres définis par l'opérateur du réseau.

# *Informations relatives à la santé et à la sécurité*

- • Les délais de recharge de la batterie dépendent du niveau de charge restant et du type de batterie et de chargeur utilisé. La batterie peut être rechargée et déchargée des centaines de fois, mais elle va s'user progressivement. Lorsque la durée de fonctionnement (conversation et veille) devient nettement inférieure à la normale, il devient nécessaire d'acheter une nouvelle batterie.
- • En cas d'inutilisation prolongée, une batterie pleine se décharge progressivement d'elle-même.
- • N'utilisez que les batteries et les chargeurs Samsung. Lorsque le chargeur n'est pas utilisé, ne le laissez pas branché à une prise de courant. Ne laissez pas la batterie branchée au chargeur pendant plus d'une semaine, car une surcharge risque de raccourcir sa durée de vie.
- • Les températures extrêmes affectent la capacité de charge de votre batterie : commencez par la rafraîchir ou la réchauffer.
- • N'entreposez pas la batterie dans des endroits chauds ou froids, tels qu'une voiture placée en plein soleil ou stationnée dans un garage en hiver, car vous risquez d'amoindrir ses capacités et sa durée de vie. Essayez toujours de conserver la batterie à température ambiante. Un téléphone dont la batterie est chaude ou froide peut rencontrer des difficultés de fonctionnement temporaires, même si la batterie est entièrement chargée. Les batteries Li-ion sont particulièrement sensibles aux températures inférieures à 0 °C (32 °F).
- • Ne court-circuitez pas la batterie. Un court-circuit accidentel peut survenir lorsqu'un objet métallique (pièce, trombone ou stylo) établit un contact direct entre les bornes + et – de la batterie (languettes métalliques situées à l'arrière de la batterie), par exemple lorsque vous transportez une batterie de rechange dans une poche ou un sac. Une mise en court-circuit des bornes peut endommager la batterie ou l'objet engendrant le court-circuit.
- Débarrassez-vous des batteries usagées en respectant la réglementation locale. Recyclez toujours vos batteries. Ne jetez jamais de batteries au feu.

# **Sécurité routière**

Votre téléphone portable vous offre l'avantage de pouvoir téléphoner depuis quasiment n'importe où et à tout moment. En contrepartie, cette liberté exige une certaine responsabilité de la part de l'utilisateur.

Votre principale responsabilité lorsque vous êtes au volant est de conduire prudemment. Si vous utilisez votre téléphone en étant au volant d'une voiture, assurez-vous de respecter la législation en vigueur dans le pays ou la région traversée.

## **Environnement de fonctionnement**

Respectez la législation spéciale en vigueur dans certains pays et éteignez toujours votre téléphone lorsque son utilisation est interdite ou lorsqu'elle peut engendrer des interférences ou un danger.

Lorsque vous reliez votre téléphone ou un accessoire à un autre équipement, lisez attentivement les consignes de sécurité indiquées dans son mode d'emploi. Ne reliez pas deux produits incompatibles entre eux.

Afin de garantir une performance et une sécurité optimales, il est conseillé d'utiliser l'appareil comme un combiné classique (écouteur plaqué sur l'oreille, antenne orientée vers le haut).

# **Equipements électroniques**

La plupart des équipements électroniques modernes sont munis d'un blindage contre les radiofréquences (RF). Cependant, certains peuvent ne pas être protégés contre les signaux émis par votre téléphone. Contactez le fabricant de l'équipement concerné.

## **Stimulateurs cardiaques**

Les fabricants de stimulateurs cardiaques recommandent un espacement minimum de 15 cm entre le téléphone et un stimulateur afin d'éviter tout problème de fonctionnement de ce dernier. Cette recommandation est conforme aux études menées par les organismes indépendants et aux conseils du programme américain de recherche sur les technologies de téléphonie mobile (Wireless Technology Research). Si vous pensez que le fonctionnement du stimulateur est perturbé par le téléphone, éteignez ce dernier immédiatement.

*Informations relatives à la santé et à la sécurité*

#### **Prothèses auditives**

Certains téléphones mobiles numériques peuvent perturber le fonctionnement de certaines prothèses auditives. Si c'est le cas, contactez le fabricant de votre prothèse.

# **Autres équipements médicaux**

Si vous utilisez un autre équipement médical, consultez son fabricant pour vous assurer qu'il est parfaitement protégé contre les radiofréquences.

Vous pouvez également obtenir ces informations auprès de votre médecin.

Eteignez votre téléphone dans les locaux médicaux chaque fois que la signalétique vous le demande.

## **Véhicules**

Les radiofréquences peuvent perturber le fonctionnement des systèmes électroniques mal installés ou non blindés des véhicules à moteur. Contactez votre revendeur ou le constructeur pour obtenir plus d'informations sur les équipements d'origine

Et sur ceux ayant pu être ajoutés ultérieurement sur votre véhicule.

# **Zones signalisées**

Eteignez votre téléphone dans tous les locaux où la signalétique vous le demande.

# **Atmosphères potentiellement explosives**

Eteignez votre téléphone dans toutes les zones présentant des risques d'explosions et conformez-vous à la signalétique et aux instructions données. Une étincelle pourrait provoquer une explosion et causer des dommages corporels graves, voire mortels.

Il est impératif d'éteindre le téléphone dans les stations d'essence. Il est également conseillé de suivre les restrictions concernant l'utilisation d'équipements radio dans les dépôts de carburants (zones de distribution et de stockage), les usines chimiques et tous les lieux où des opérations de mise à feu sont en cours.

Les zones présentant une atmosphère potentiellement explosive sont clairement signalées, mais ce n'est pas toujours le cas. Elles incluent notamment les ponts inférieurs des navires, les installations de stockage et de transfert de produits chimiques, les véhicules fonctionnant au GPL (butane ou propane par exemple), les lieux dont l'air contient des produits chimiques ou des particules, tels que de la poussière de céréales ou de métal, ainsi que toutes les zones où vous devez normalement éteindre le moteur de votre véhicule.

# **Appels d'urgence**

Comme tout autre téléphone cellulaire, ce modèle utilise des signaux radio, des relais cellulaires et filaires, ainsi que des fonctions programmées par l'utilisateur qui ne peuvent pas garantir une connexion dans toutes les situations. Par conséquent, ne vous reposez pas exclusivement sur votre téléphone portable pour les appels d'urgence ou autres appels importants

(urgences d'ordre médical par exemple).

Pour l'émission et la réception d'appels, le téléphone doit être allumé et se trouver dans une zone de service fournissant une puissance de signal cellulaire adéquate. Il est possible que les appels d'urgence n'aboutissent pas sur tous les réseaux de téléphonie mobile ou lorsque certains services réseau et/ou fonctionnalités du téléphone sont activés. Contactez votre opérateur pour obtenir des informations complémentaires.

Pour passer un appel d'urgence, procédez de la manière suivante.

- 1. Allumez votre téléphone, si nécessaire.
- 2. Composez le numéro d'urgence (par exemple le 112 ou tout autre numéro d'urgence national). Les numéros d'urgence diffèrent selon les pays.
- 3. Appuyez sur la touche  $[\rightarrow]$ .

Si certaines fonctions sont activées (par exemple, l'interdiction d'appels), commencez par les désactiver avant de passer votre appel. Consultez le mode d'emploi du téléphone et contactez votre fournisseur de services local.
## **Autres informations de sécurité**

- • L'installation ou la réparation du téléphone dans un véhicule doit être effectué uniquement par des techniciens qualifiés. Une installation défectueuse ou une réparation incorrecte peut s'avérer dangereuse et annuler toute clause de garantie applicable à l'appareil.
- Vérifiez régulièrement que tous les équipements cellulaires présents dans votre véhicule sont montés et fonctionnent correctement.
- • Ne transportez ou ne stockez jamais de liquides inflammables, de gaz ou de matériaux explosifs dans le même habitacle que le téléphone, ses composants ou accessoires.
- Pour les possesseurs de véhicules équipés d'airbags, <sup>n</sup>'oubliez pas que le déclenchement de ce dispositif est très violent. Ne placez pas d'objet, y compris un équipement téléphonique fixe ou mobile, au-dessus de l'airbag ni dans sa zone de déploiement. Si l'équipement téléphonique n'est pas installé correctement, le déclenchement de l'airbag pourrait occasionner des blessures graves au conducteur.
- • Eteignez votre téléphone cellulaire en avion. L'utilisation de ce type de téléphones en avion est illégale et peut s'avérer dangereuse pour le fonctionnement de l'avion.
- • Pour le contrevenant, le non respect de ces instructions peut aboutir à la suspension ou à l'interdiction d'abonnement à des services de téléphonie, à des poursuites, voire aux deux actions combinées.

## <span id="page-108-0"></span>**Entretien et réparation**

Votre téléphone est un produit technologique avancé et doit être manipulé avec précaution. Les suggestions suivantes vous aideront à utiliser votre appareil conformément à la garantie et à prolonger sa durée de vie.

- • Conservez le téléphone, ses pièces et ses accessoires hors de portée des enfants.
- • Entreposez l'appareil dans un endroit sec. L'eau, l'humidité et les liquides contenant des minéraux corroderont les circuits électroniques.
- N'utilisez pas le téléphone avec les mains mouillées. Cela risquerait de provoquer un choc électrique ou d'endommager le téléphone.
- • N'utilisez pas et n'entreposez pas le téléphone dans des zones poussiéreuses et encrassées car ses composants pourraient être endommagés.
- • N'entreposez pas le téléphone dans des zones chaudes. Des températures élevées peuvent réduire la durée de vie des composants électroniques, endommager la batterie et déformer ou faire fondre certains plastiques.
- N'entreposez pas le téléphone dans des zones froides. Lorsque votre appareil revient à sa température normale, de l'humidité susceptible d'endommager les circuits électroniques peut se former à l'intérieur du téléphone.
- • Ne laissez pas tomber ou ne heurtez pas le téléphone. Un choc peut endommager les circuits internes.
- • N'utilisez pas de produits chimiques corrosifs, de solvants de nettoyage ou de détergents puissants pour nettoyer l'appareil. Essuyez-le avec un chiffon doux légèrement imbibé d'eau savonneuse tiède.
- • N'appliquez aucun produit de type peinture sur le téléphone. La peinture pourrait bloquer les pièces mobiles de l'appareil et perturber son fonctionnement.
- • Ne posez pas le téléphone dans ou sur un appareil chauffant, tel qu'un four micro-ondes, une cuisinière ou un radiateur. Lorsqu'il est surchauffé, le téléphone peut exploser.
- • N'utilisez que l'antenne fournie avec l'appareil ou une antenne de remplacement agréée. L'utilisation d'une antenne non agréée ou des modifications dans son système de fixation pourrait endommager le téléphone et constituer une violation des réglementations en vigueur sur les équipements radio.
- • En cas de fonctionnement incorrect du téléphone, de la batterie, du chargeur ou de l'un des accessoires, rapportez-le au service après-vente le plus proche. Des techniciens vous aideront à résoudre le problème et effectueront, si nécessaire, la réparation de l'appareil.

# *Index*

## **A**

 [Accusés de réception, message](#page-65-0)  • 63 [Alarme d'événement manquée](#page-77-0)  • 75 Appareil photo [options • 77](#page-79-0) [photos • 76](#page-78-0) [séquences vidéo • 79](#page-81-0) [Appel en conférence • 32](#page-34-0) **Appels** [interdiction • 88](#page-90-0) [mise en attente • 30](#page-32-0)[rappel • 28](#page-30-0) [réception • 29](#page-31-0) [rejeter • 29](#page-31-1) [renvoi • 88](#page-90-1) [signal • 89](#page-91-0) [transfert • 31](#page-33-0) [Appels d'urgence • 105](#page-107-0) [Appels émis • 35](#page-37-0) [Appels en absence • 34](#page-36-0) [Appels internationaux • 28](#page-30-1) [Appels reçus • 35](#page-37-1)

## **B**[Bande réseau, choix • 91](#page-93-0) Batterie

[chargement • 7](#page-9-0) [précautions d'emploi •](#page-103-0)  101[voyant de faible charge •](#page-10-0)  8[Bip de durée d'appel • 87](#page-89-0) Bluetooth[envoi de données • 94](#page-96-0)[réception de données •](#page-96-1)  94[réglages • 92](#page-94-0) [Boîte d'envoi des messages •](#page-61-0)  59Boîte de réception des messages [emails • 60](#page-62-0)[MMS • 58](#page-60-0)[SMS • 56](#page-58-0)**C**

[Calculatrice • 48](#page-50-0)[Calendrier • 71](#page-73-0)[Caractères, saisie • 25](#page-27-0)

 [insertion • 7](#page-9-1) [verrouillage • 95](#page-97-0) [Changer code PIN • 94](#page-96-2) [Choix du réseau • 89](#page-91-1)[Chronomètre • 50](#page-52-0)Clapet [configuration • 84](#page-86-0) [tonalité • 87](#page-89-1) Compteurs d'appels [émis • 35](#page-37-0) [en absence • 34](#page-36-0)[reçus • 35](#page-37-1) [Conférence, appels • 32](#page-34-1) [Confidentialité • 95](#page-97-1)[Convertisseur • 49](#page-51-0) Couleur de police de [composition, choix • 86](#page-88-0) [Coût des appels • 35](#page-37-2) Création de messages [emails • 55](#page-57-0)[MMS • 53](#page-55-0) [SMS • 53](#page-55-1) Créer son emploi du temps [anniversaires • 73](#page-75-0) [événements • 72](#page-74-0)[tâches • 74](#page-76-0)

Carte SIM

## **D**

[Dernier numéro, rappel • 28](#page-30-0) Désactivation[microphone • 31](#page-33-1) [tonalités du clavier • 31](#page-33-2)[Diffusion, messages • 58](#page-60-1) [Durée des appels • 35](#page-37-3) [Durée du rétroéclairage, définir](#page-88-1)  • 86

## **E**

Ecran[Langue • 84](#page-86-1) [réglages • 85](#page-87-0) Emails[affichage • 60](#page-62-0) [création/envoi • 55](#page-57-1)[réglages • 65](#page-67-0) [suppression • 61](#page-63-0) Enregistrement [mémos vocaux • 45](#page-47-0)[séquences vidéo • 79](#page-81-1) Enregistreur vocal enreg[istrement • 45](#page-47-0) [lecture • 45](#page-47-1)

*Index* 

Noms

[recherche • 36](#page-38-0)[saisie • 25](#page-27-0) [Numéro personnel • 40](#page-42-0) [Numérotation rapide • 39](#page-41-1)

## **P**

Photos[affichage • 79](#page-81-2) [prise • 76](#page-78-1) [suppression • 79](#page-81-3) [PIN2, modification du code • 95](#page-97-4) [Présentation du numéro • 90](#page-92-0)[Problèmes, résolution • 98](#page-100-0)

### **R**

Rappel [automatique • 85](#page-87-1) [manuel • 28](#page-30-0)Réception [appel • 29](#page-31-2) [second appel • 30](#page-32-2) [Réinitialiser le téléphone • 97](#page-99-0) Renvoi[emails • 61](#page-63-1)

> [MMS • 58](#page-60-4)[SMS • 57](#page-59-0)

Etat de la mémoire[éléments téléchargés •](#page-73-1)  71[répertoire • 41](#page-43-0)

#### **F**

[Fuseaux horaires • 46](#page-48-0)

### **G**

 Groupe d'appel [création • 38](#page-40-0)[gestion • 38](#page-40-1)

#### **H**

[Haut-parleur externe • 31](#page-33-3)

#### **I**

[Icônes, description • 10](#page-12-0) [Images téléchargées • 68](#page-70-0) [Interdiction d'appel • 88](#page-90-0) [Itinérance • 89](#page-91-2)

#### **J**

[JAVA • 41](#page-43-1)[Jeux • 41](#page-43-2)

**L**[Langue, choix • 84](#page-86-2) Lecteur MP3[lecture • 42](#page-44-0)[options • 44](#page-46-0)

#### **M**

[Ma carte de visite • 39](#page-41-0)[Marche/arrêt • 87](#page-89-2)Mémos vocauxenreg[istrement • 45](#page-47-0) [lecture • 45](#page-47-1)[Message de bienvenue • 84](#page-86-3) Messages [bienvenue • 84](#page-86-4)[diffusion • 58](#page-60-1)[emails • 55](#page-57-2)[MMS • 53](#page-55-2)[SMS • 52](#page-54-0)[Web • 58](#page-60-2)[Messages envoyés • 60](#page-62-1) [Messages info • 58](#page-60-1) Messages reçus [emails • 60](#page-62-0)

[téléphone • 8](#page-10-1) MMS[affichage • 56](#page-58-1) [création/envoi • 53](#page-55-3)[réglages • 64](#page-66-0) [suppression • 58](#page-60-3) [Mode ABC, saisie de texte • 25](#page-27-1) [Mode de saisie, changer • 25](#page-27-2) [Mode FDN • 95](#page-97-2)Modèles de message · 62 Mot de passe [interdiction d'appel • 89](#page-91-3) [téléphone • 95](#page-97-3) [Musiques téléchargées • 69](#page-71-0) Navigateur WAP

[Mise en attente d'un appel • 30](#page-32-1) Mise en marche/arrêt[microphone • 31](#page-33-1)

[Minuteur • 49](#page-51-1)

## **N**

[accès • 50](#page-52-1) [cache, vider • 52](#page-54-1) [favoris • 51](#page-53-0)

## *Index*

[Renvoi d'appels • 88](#page-90-2) Répertoire [copie • 37](#page-39-0) [gestion • 40](#page-42-1) [modification • 37](#page-39-1) [numérotation rapide • 39](#page-41-1) [options • 37](#page-39-2) [suppression • 40](#page-42-2) [Réveil • 47](#page-49-0)

## **S**

[Santé et sécurité • 100](#page-102-0)Sécurité[appels • 94](#page-96-3) [informations • 100](#page-102-1)[routière • 103](#page-105-0)[Sélection de la bande • 91](#page-93-0) Serveur vocal[connexion • 90](#page-92-1) [modification • 90](#page-92-2)[Services réseau • 88](#page-90-3)[Signal d'appel • 89](#page-91-0) SMS[affichage • 56](#page-58-2) [création/envoi • 52](#page-54-2)[suppression • 57](#page-59-1)

[Son des messages • 87](#page-89-3) Sonnerie[appels entrants • 86](#page-88-2) [messages • 87](#page-89-4) [Sonnerie marche/arrêt • 87](#page-89-5)[Sonneries • 86](#page-88-3) Sons du clavier[envoi • 31](#page-33-2)[sélection • 87](#page-89-6) Sons téléchargés · 70 Suppression [alarmes manquées • 76](#page-78-2) [compteurs d'appels • 34](#page-36-1) [emails • 61](#page-63-2)[événements • 74](#page-76-1)[messages • 57](#page-59-2) [photos • 79](#page-81-4) [répertoire 40](#page-42-3) [vidéos • 83](#page-85-0) Synchronisation PIM [créer un profil • 47](#page-49-1) [démarrage • 48](#page-50-1)

**T**

Téléphone [contenu de l'emballage •](#page-8-0)  6[écran • 10](#page-12-1)[entretien et réparation •](#page-108-0)  106[icônes • 10](#page-12-1)[mise en marche/arrêt • 8](#page-10-2)[mot de passe • 95](#page-97-5) [réinitialiser • 97](#page-99-1)[verrouillage • 95](#page-97-6) [Texte, saisie • 25](#page-27-0) Tonalité[bip de durée d'appel • 87](#page-89-7) [clapet • 87](#page-89-1) [clavier • 87](#page-89-6)[connexion • 87](#page-89-8)[marche/arrêt • 87](#page-89-2)[message • 87](#page-89-3) [Tonalité de connexion • 87](#page-89-8)[Tonalités DTMF, envoi • 32](#page-34-2) [Toutes touches • 85](#page-87-2)[Transfert • 31](#page-33-0)

#### **V**

Verrouillage [carte SIM • 95](#page-97-0)[contenu menu • 95](#page-97-7)[téléphone • 95](#page-97-6) Vidéosenreg[istrement • 79](#page-81-5) [lecture • 82](#page-84-0)[suppression • 83](#page-85-1) [Volume du clavier • 87](#page-89-9)[Voyant de faible charge • 8](#page-10-0) **W**

[WAP, navigateur • 50](#page-52-1)

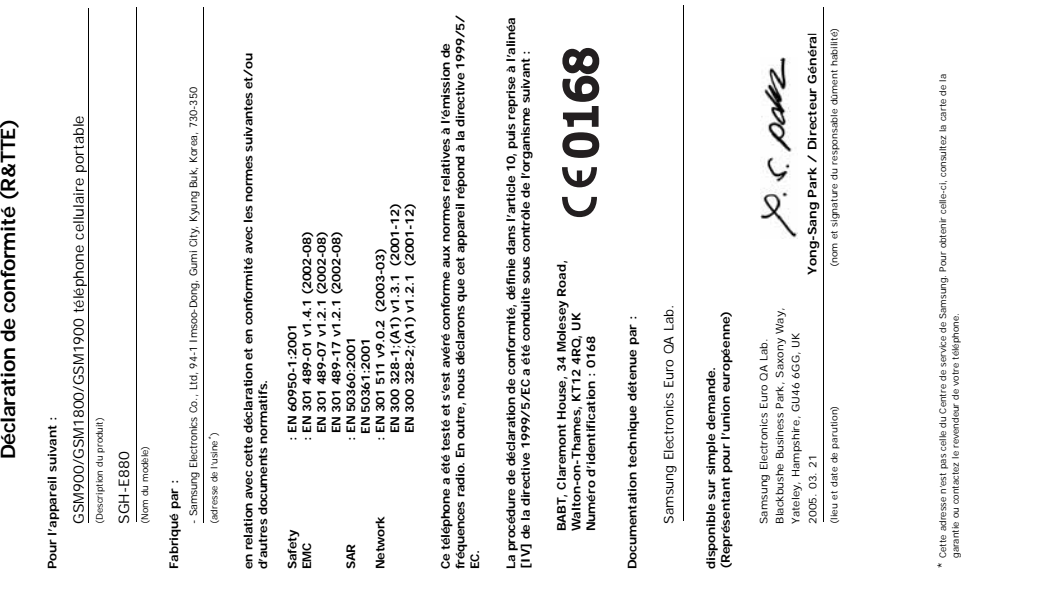

garantie ou contactez le revendeur de votre téléphone.